#### T3S4 - IBM Connections Deep Dive

#### Christoph Stöttner - Fritz & Macziol GmbH Klaus Bild – WebGate Consulting AG

Klaus Bild @kbild

AdminCamp 2014 Christoph Stöttner @stoeps<br>Notes & Domino –> Mobil, Web und als RichClient

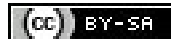

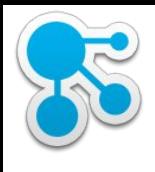

## Wer sind wir?

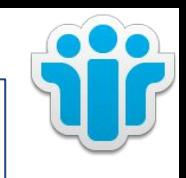

#### **Klaus Bild**

Senior System Architect WebGate Consulting AG IBM Notes / Domino seit LearningSpace 2003 IBM Connections seit Beta1 **Christoph Stöttner IBMCHAMPION** IBM Software Consultant Fritz & Macziol GmbH IBM Notes / Domino seit 1999 IBM Connections seit 2010 Ich mag: Linux, Scripting

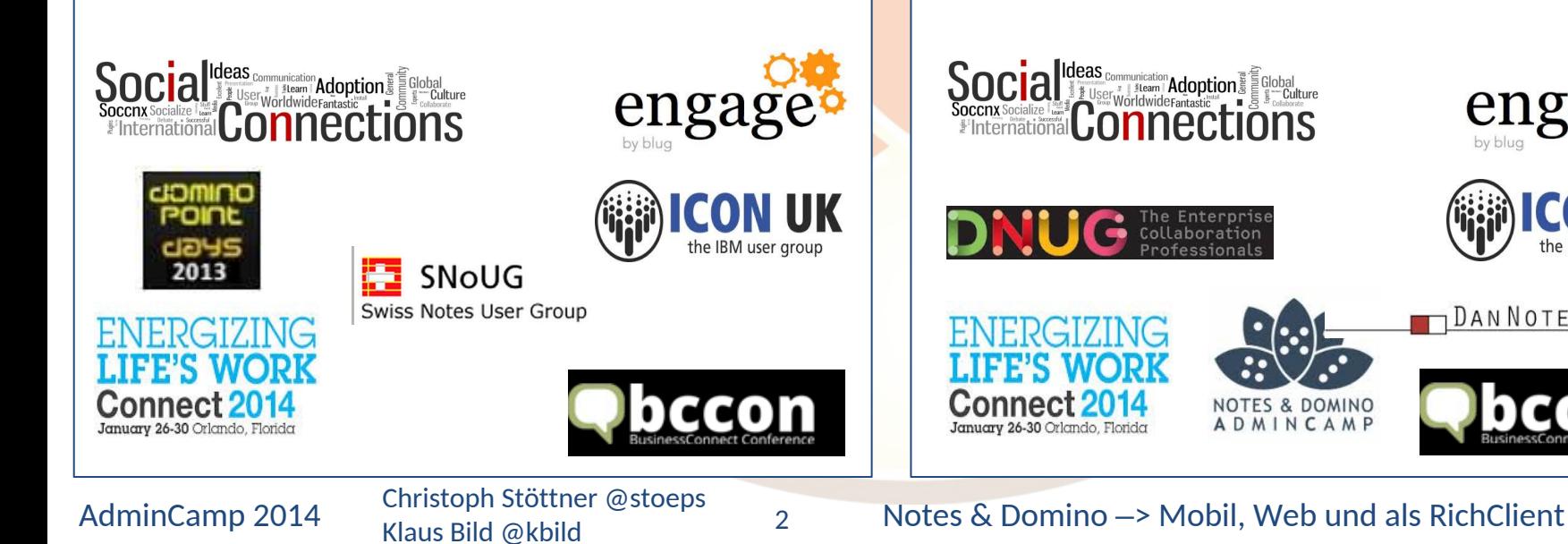

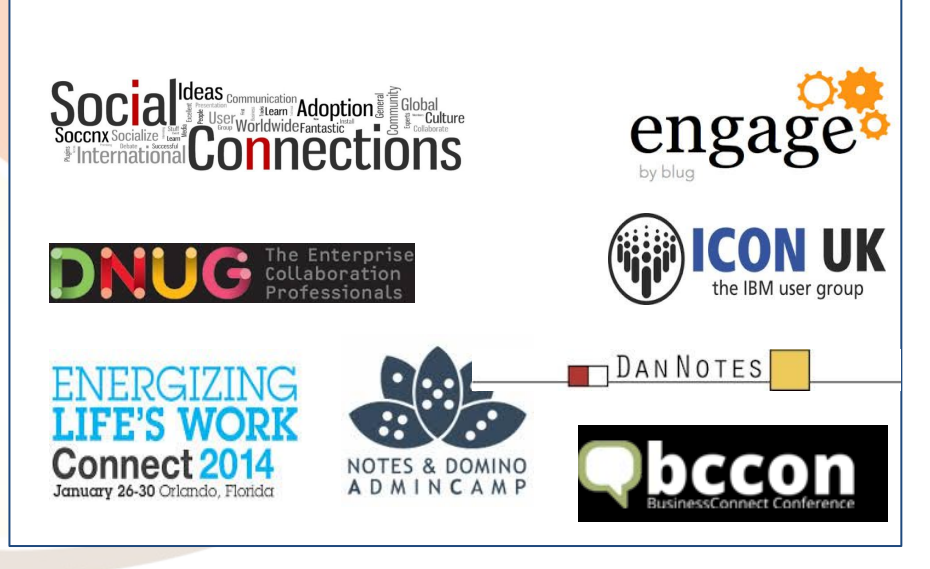

 $(cc)$  BY-SA

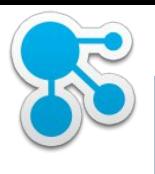

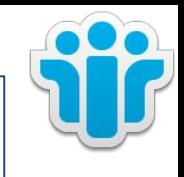

- Komponenten von IBM Connections
- WebSphere Application Server
- Infrastruktur

Agenda

- Fehlersuche
- System Requirements

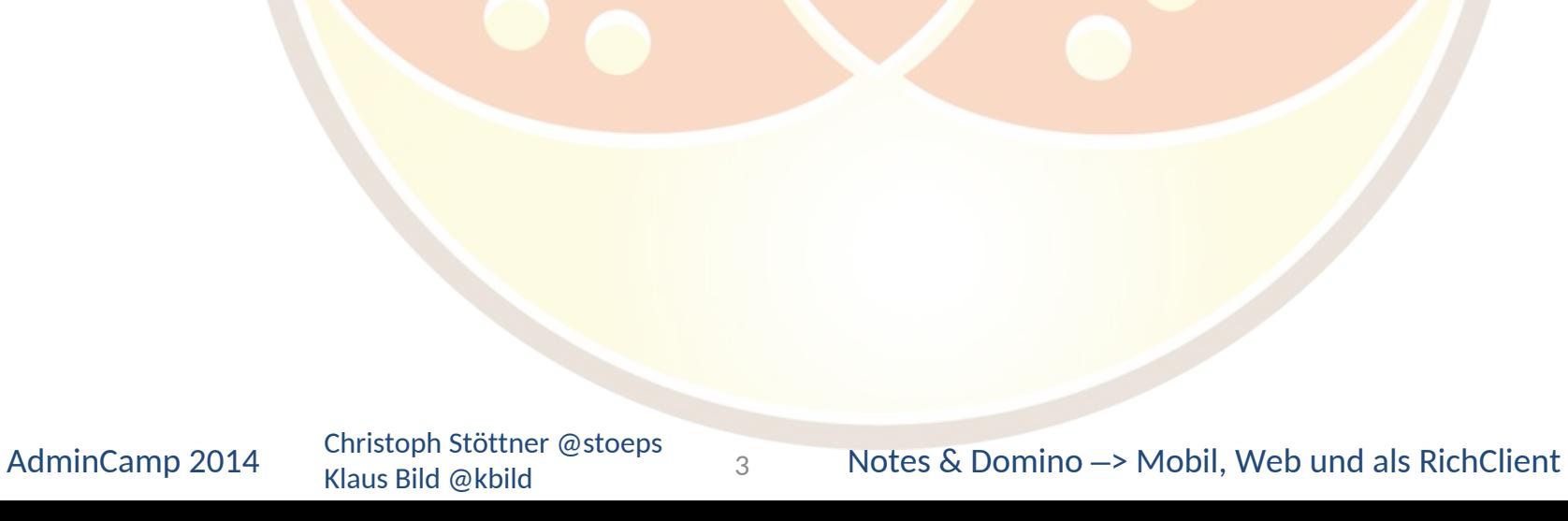

#### Vereinfachtes Strukturschema Connections

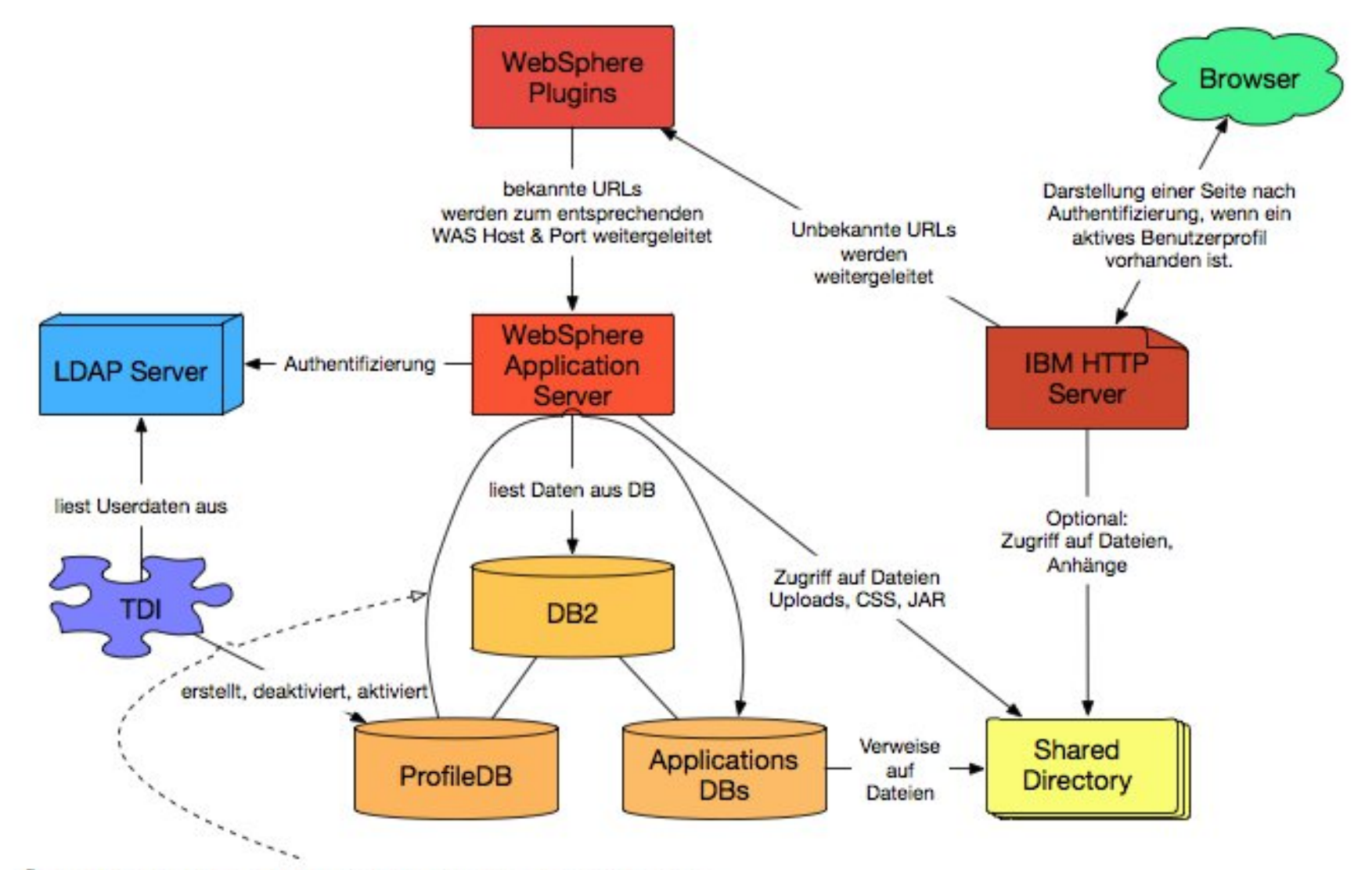

Änderung Profil wird über JMS Queue in die Member Tabellen synchronisiert

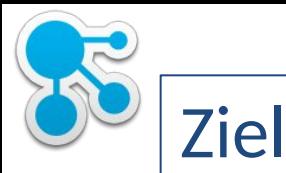

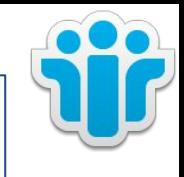

- Keine Angst vor Connections
- Zusammenhänge zwischen den Komponenten verstehen
- Konfigurationseinstellungen verstehen
- Grundlagen für die Fehlersuche
	- **Logdateien**
	- Anwendungen
	- Tools zur Fehleranalyse
	- **Beispiele**
- Anmerkung:
	- Pfade sind meist für Windows angegeben. Installation erfolgt für alle Komponenten nach d:\ibm\Produktname

5

- Für Linux/AIX mit /opt/IBM ersetzen

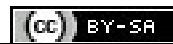

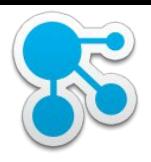

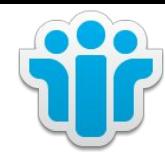

#### Connections

#### Komponenten

Klaus Bild @kbild

AdminCamp 2014 Christoph Stöttner @stoeps<br>
Notes & Domino –> Mobil, Web und als RichClient (cc) BY-58

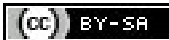

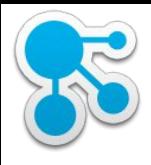

## Software Voraussetzung

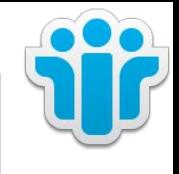

- WebSphere Application Server
- IBM DB2
- Tivoli Directory Integrator
- IBM HTTP Server
- IBM Installation Manager
- (Edge Proxy)

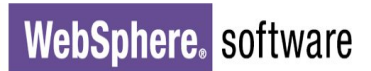

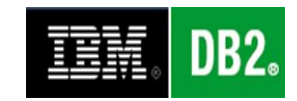

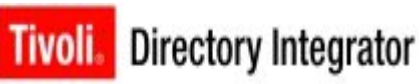

**IBM Installation Manager** 

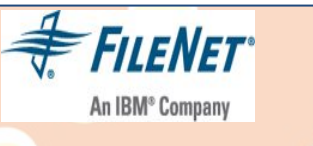

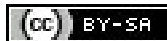

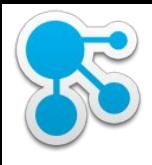

#### Zusatzkomponenten

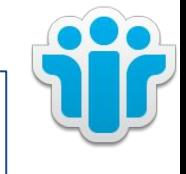

- IBM FileNet P8
- IBM Forms Experience Builder
- IBM Cognos
- Ephox EditLive
- IBM Docs File Viewer
- IBM Docs
- IBM Connections Mail
- IBM Sametime Integration
- 3rd Party Apps
- Unlocked Domains
- Single Sign On
	- **SPNFGO**
	- **LTPAToken**

- Widgets (und Abhängigkeiten)
	- Locked Domains

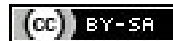

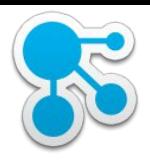

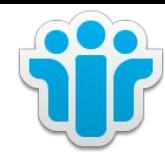

#### Connections

#### System Requirements

Klaus Bild @kbild

AdminCamp 2014 Christoph Stöttner @stoeps<br>
Notes & Domino –> Mobil, Web und als RichClient

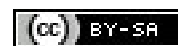

# System Requirements IBM Connections

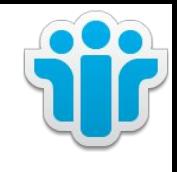

- Requirements sollten strikt eingehalten werden
	- IBM supportet nur die Versionen der Requirements Dokumente
		- häufig Änderungen -> regelmäßig, spätestens bei Installation oder Update prüfen
	- PMR mit anderen Versionen meist zwecklos
	- z.B. WebSphere 8.0.0.6 erst mit IBMCNX 4.5 CR3, zusätzliche iFixes notwendig
- Alle Versionen:
	- http://www-01.ibm.com/support/docview.wss?uid=swg27012786
- IBM Connections 4.5
	- http://www-01.ibm.com/support/docview.wss?uid=swg27037782
- IBM Connections 5
	- http://www-01.ibm.com/support/docview.wss?uid=swg27042395

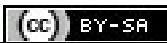

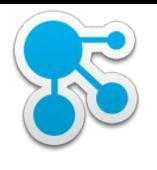

## Anmerkung zum Installation Manager

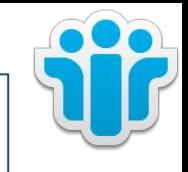

BY-SA

- Nach Möglichkeit eine aktuelle Standalone Installation des IM verwenden (32-bit)
	- in den Paketen enthaltene Versionen oft veraltet
	- Ersparnis von mehreren IM Updates während der Installation
- Deaktivierung von automatischen Downloads

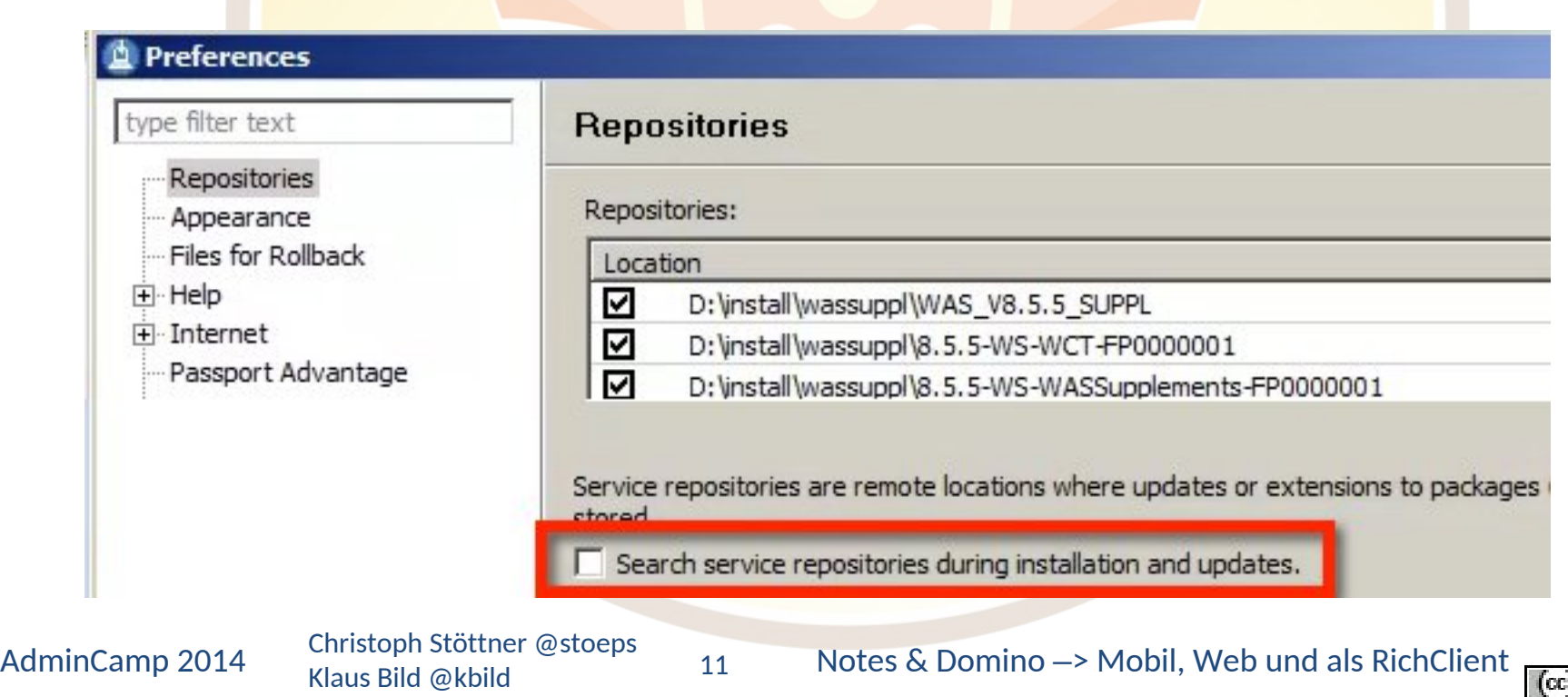

## Unterstützte Browser

- Offiziell supportet
	- Internet Explorer 8.0 11.0
	- Mozilla Firefox ESR 24, 26
	- Apple Safari 7.0
	- Google Chrome 31 (alle OS)
- Nextgen / gen4 Theme
	- ab Connections 4.5 CR2
	- IE auch ohne Compatibility Mode
- http://www-969.ibm.com/software/reports/compatibility/clarityreports/report/html/prereqsForProduct?deliverableId=13510883 02698#!

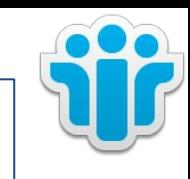

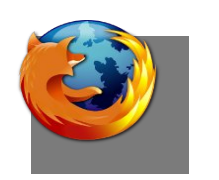

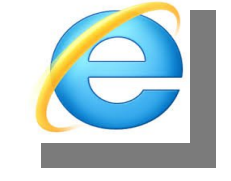

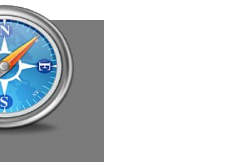

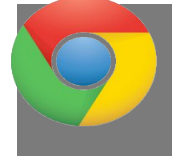

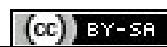

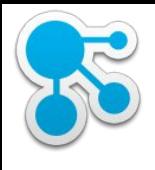

## Installierte Version und Fixpack Stand

- Installierte Fixes nach Möglichkeit am System überprüfen
	- Dokumentation oft veraltet
- **IBM Connections** 
	- cd IBM Connections Root (/opt/IBM/Connections oder D:\IBM\Connections)
	- updateInstaller\updateSilent.bat –fix –installDir d:\IBM\Connections
	- updateInstaller\updateSilent.sh –fix –installDir /opt/IBM/Connections
- WebSphere Application Server
	- %WAS\_HOME%\profiles\Dmgr01\bin\historyInfo.bat

13

- \$WAS\_HOME/profiles/Dmgr01/bin/historyInfo.sh

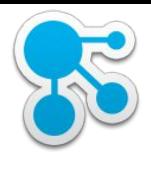

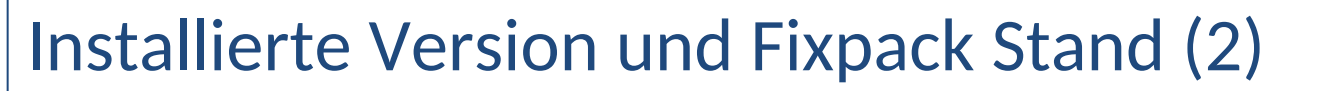

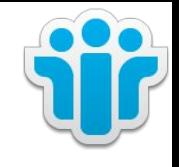

- HTTP Server
	- %HTTPRoot%\bin\apache.exe -v
- FileNet P8
	- https://connections-url/FileNet/Engine
	- %ConnectionsRoot%\addons\ccm\ContentEngine\ce\_version.txt

- Tivoli Directory Integrator
	- %TDI%\bin\applyUpdates.bat –queryreg

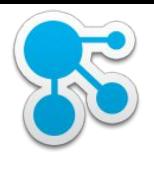

## Installierte Version und Fixpack Stand (3)

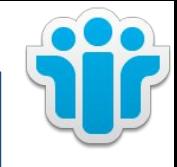

- Datenbank
	- DB2:
		- D:\IBM\SQLLIB\bin\db2level.exe
	- **SQL Server** 
		- Programme\Microsoft SQL Server\MSSQL.*n*\MSSQL\LOG\ERRORLOG
		- SELECT SERVERPROPERTY('productversion'), SERVERPROPERTY ('productlevel'), SERVERPROPERTY ('edition')
	- **Oracle** 
		- select \* from v\$version where banner like 'Oracle%';

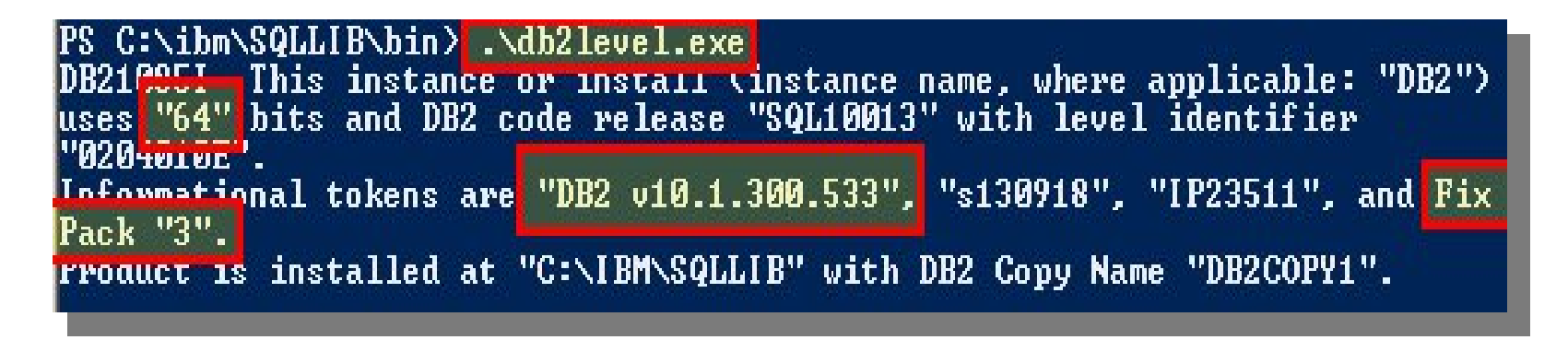

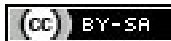

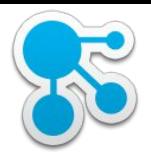

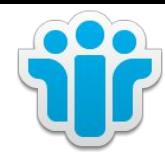

#### Connections Infrastruktur

Deployment Options

Klaus Bild @kbild

AdminCamp 2014 Christoph Stöttner @stoeps<br>
Notes & Domino –> Mobil, Web und als RichClient

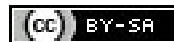

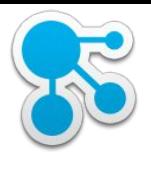

#### Übersicht

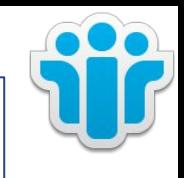

- Small Deployment für ca. < 1.000 registrierte Benutzer
	- 1 Cluster für alle Applikationen
	- Nur für Test und POC empfohlen
- Medium Deployment für ca. 1.000 10.000 registrierte Benutzer
	- Mehrere Cluster (Default: 3) für die Applikationen
- Large Deployment für ca. 10.000 100.000 registrierte Benutzer
	- 1 Cluster pro Applikation
	- Mindestens 2 Nodes pro Cluster
	- Optional: Reverse Proxy
- Large Deployment für ca. > 100.000 registrierte Benutzer

- Zusätzliche Nodes
- Mehrere Datenbankserver
- Optional: Regionale Reverse Proxies

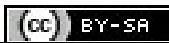

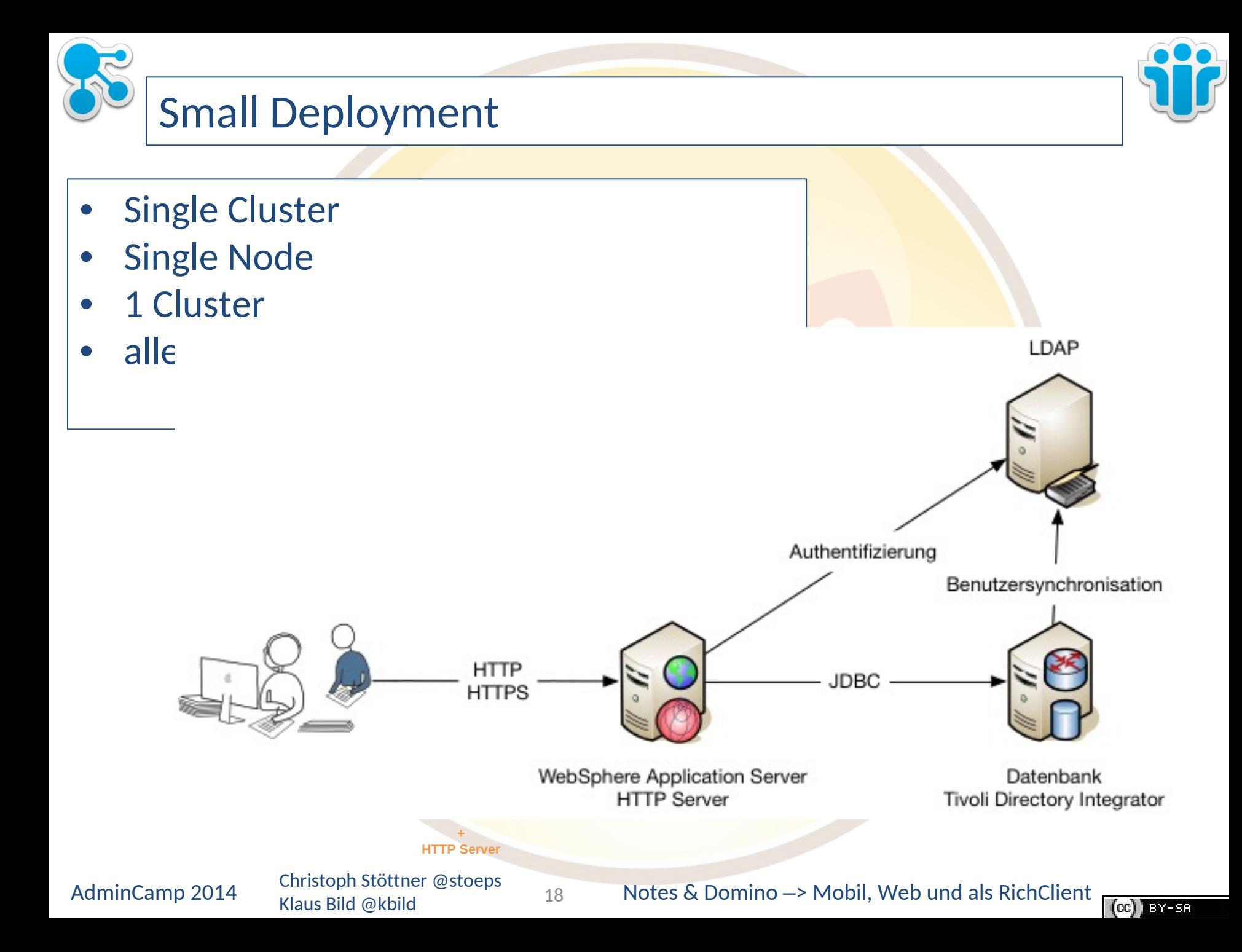

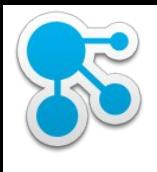

#### Small Deployment

- Single Cluster
- Single Node
- 1 Cluster
- alle Applikationen innerhalb einer JVM

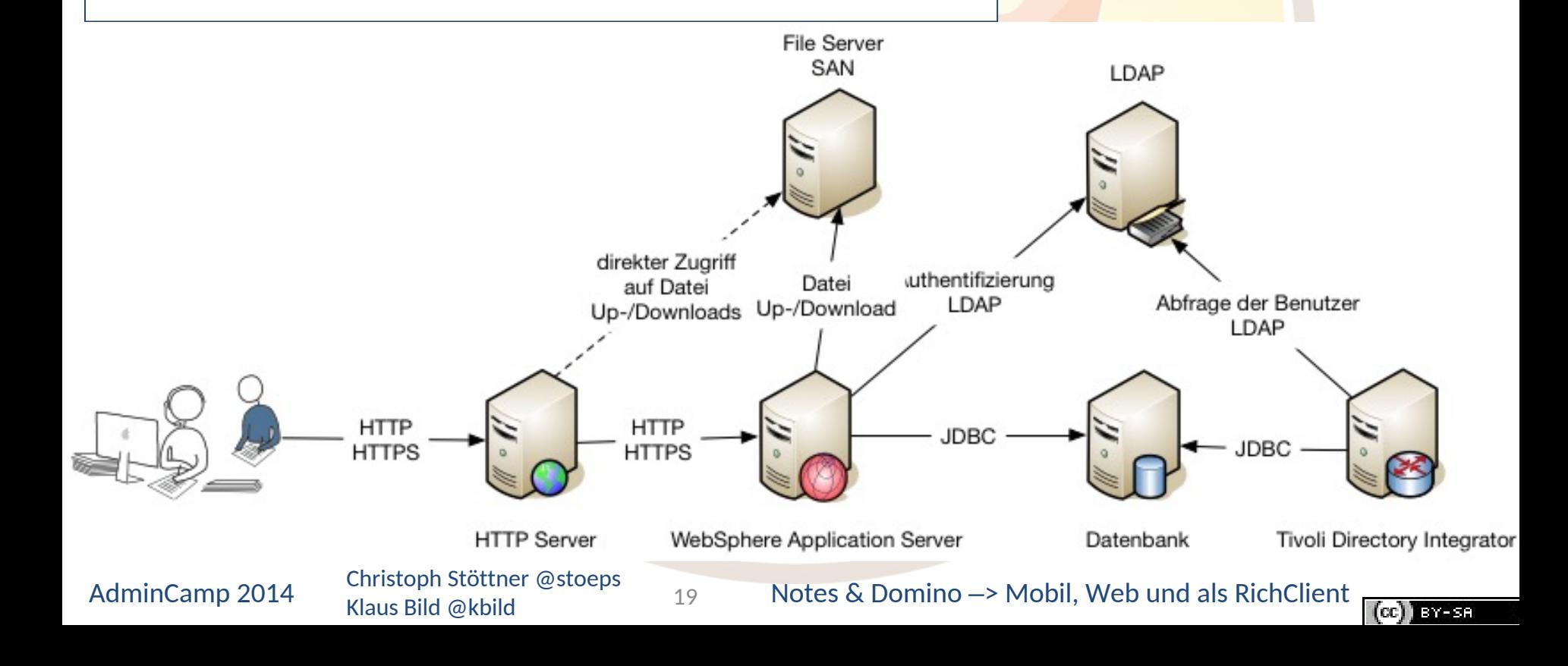

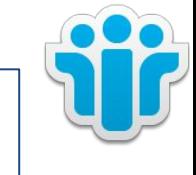

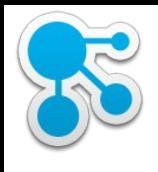

# Medium Deployment

- 3 Cluster
- Single Node
- einfach zu erweitern

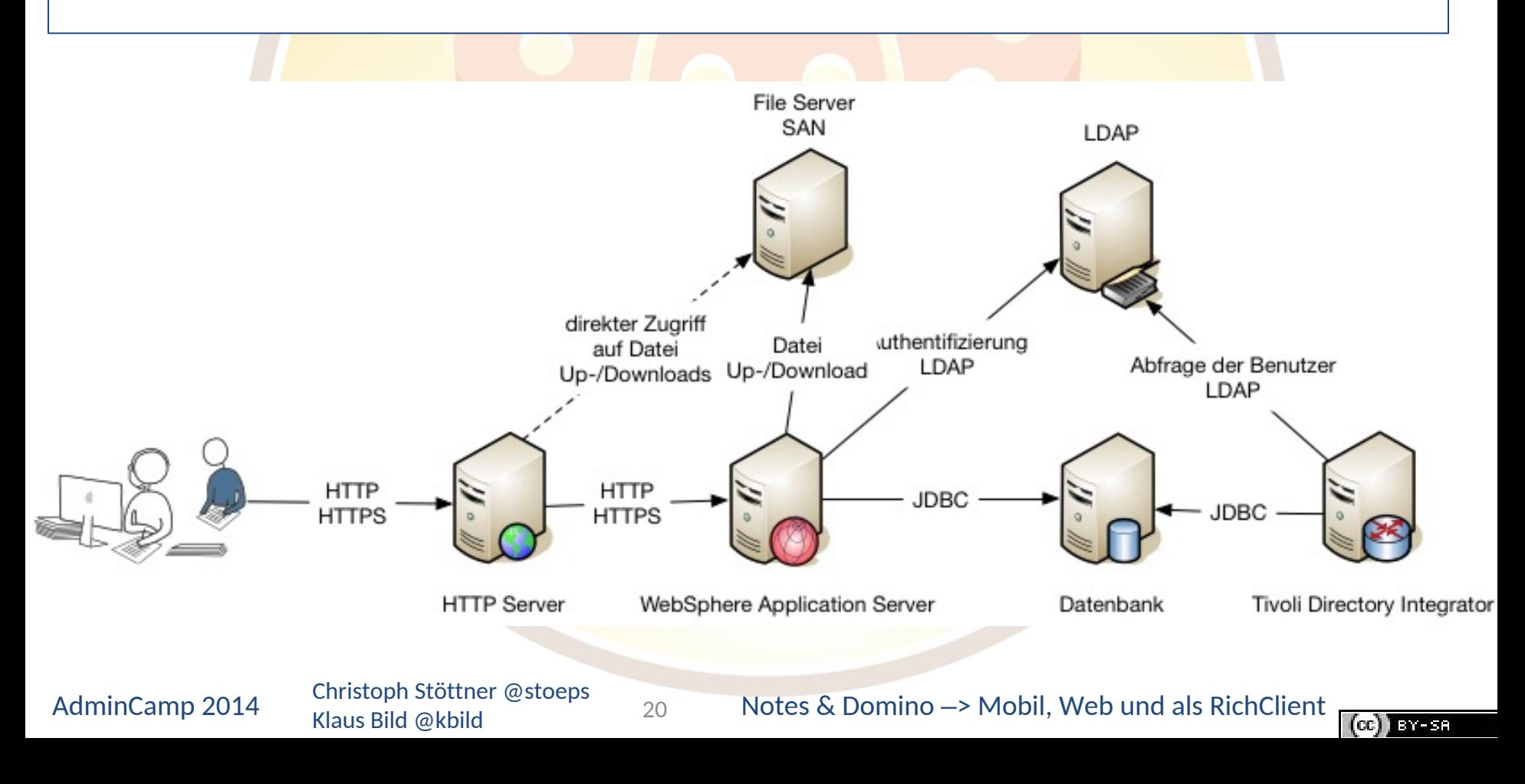

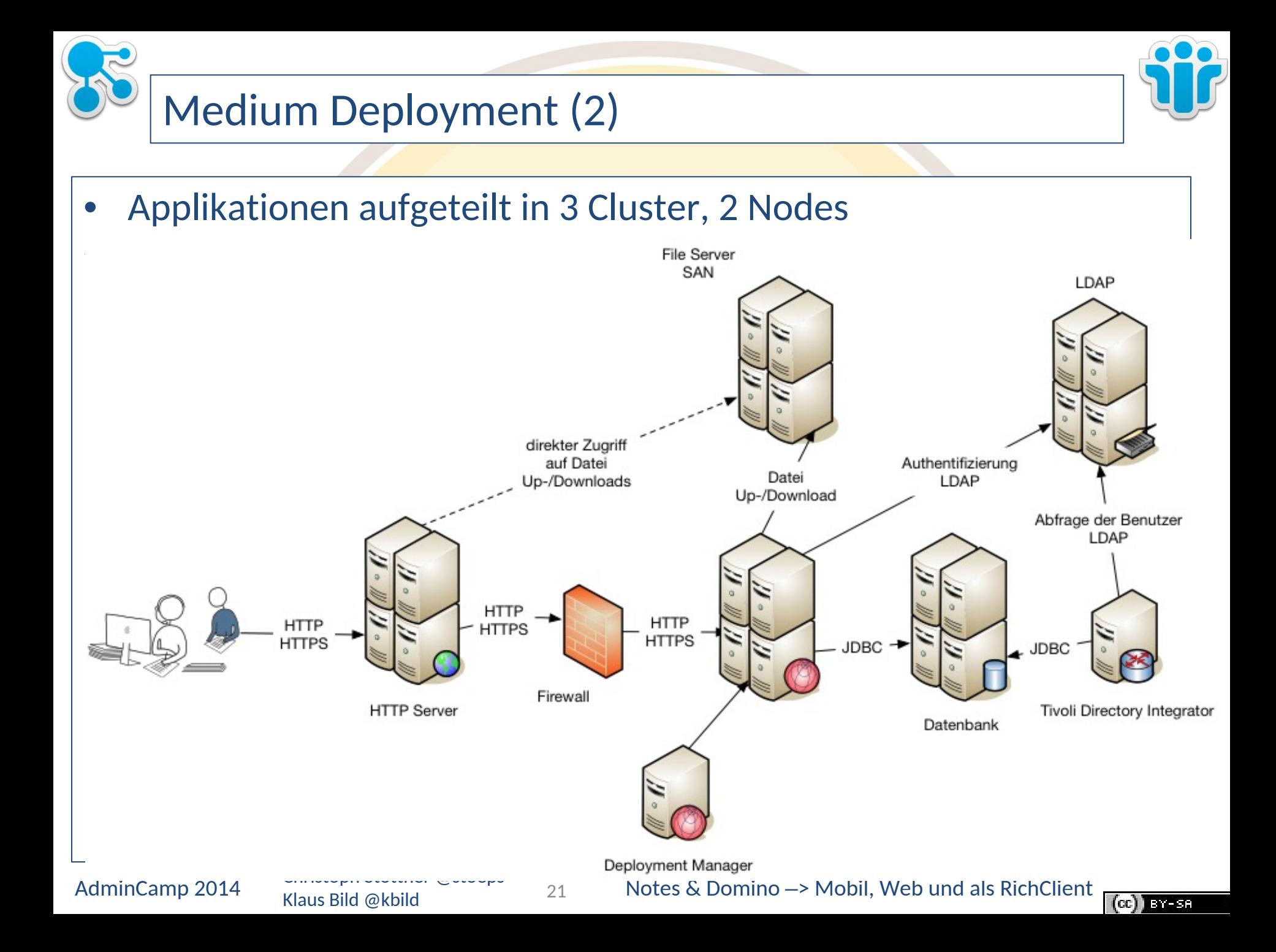

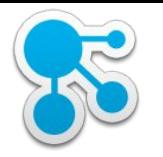

## WebSphere Application Server Grundlagen

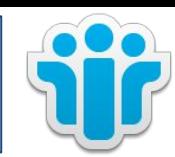

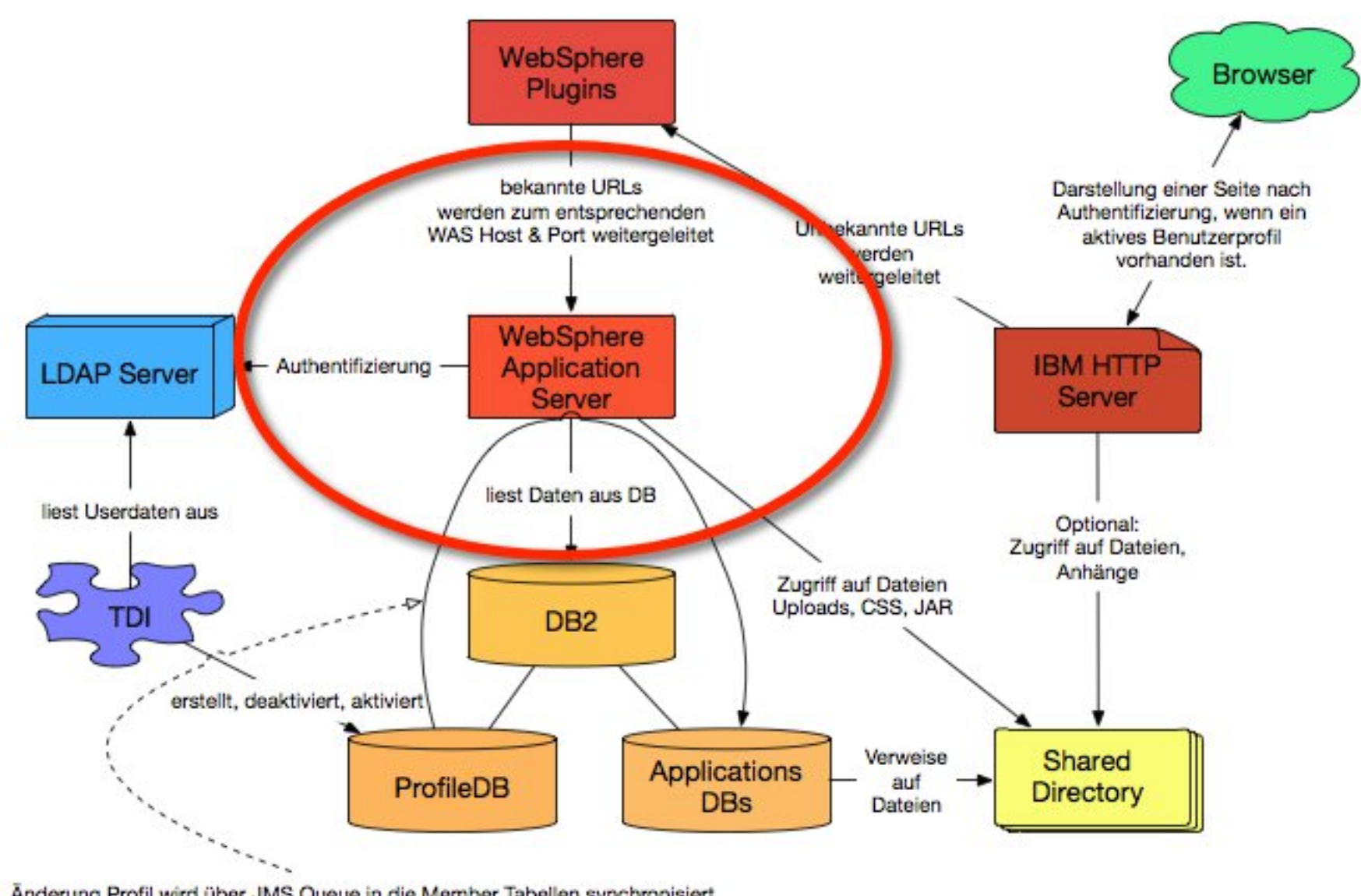

Änderung Profil wird über JMS Queue in die Member Tabellen synchronisiert

Klaus Bild @kbild

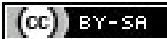

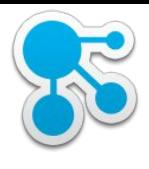

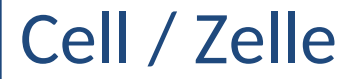

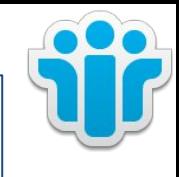

Eine Zelle ist eine Gruppe von Knoten (Nodes) in einer Verwaltungsdomäne. ...

In einer Network Deployment-Umgebung kann eine Zelle aus mehreren Knoten (Knoten und Gruppen), die alle von einem einzigen Punkt, dem Deployment Manager verwaltet werden, bestehen.

Wenn die Zelle Knoten enthält, die auf der gleichen Plattform laufen, spricht man von einer homogenen Zelle.

Es ist auch möglich, eine Zelle aus Knoten auf heterogenen Plattformen zu installieren. Dies wird als eine heterogene Zelle bezeichnet...

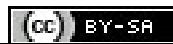

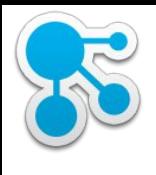

#### Deployment Manager

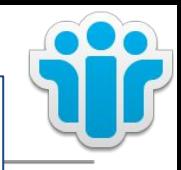

- Konfigurationsserver für Zelle (Cell)
	- verwaltet die Master Konfiguration
- Pfad der Konfiguration
	- %WAS\_HOME%\profiles\Dmgr01\config\cells\<cellname>

24

- Administration über
	- ISC (Integrated Solution Console)
	- wsadmin

□ WebSphere

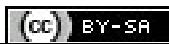

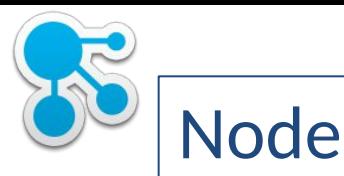

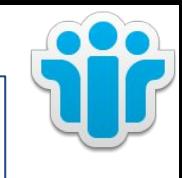

- Logische Gruppe von Application Servern
- Jede Node wird von einem NodeAgent Prozess verwaltet
- Mehrere Nodes auf einem Host möglich
	- Konfiguration über Profile
- Pfad der Konfiguration
	- %WAS\_HOME%\profiles\AppSrv01\config\cells\<cellname>
	- Dateien vergleichen mit DMGR Konfiguration

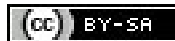

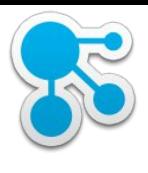

#### NodeAgent

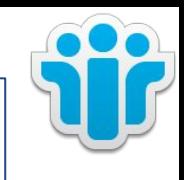

- NodeAgent synchronisiert die Konfiguration vom Deployment Manager
	- automatisch
		- beim Start
		- **periodisch**
	- manuell
		- ISC: Full Resynchronize
		- Konsole: syncNode.bat|sh
- bei der Synchronisation werden neue und geänderte Dateien in den Konfigurationsbereich der Node kopiert
	- logging in AppSrv01\logs\nodeagent\SystemOut.log

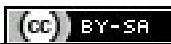

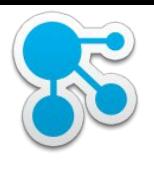

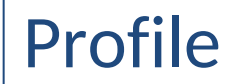

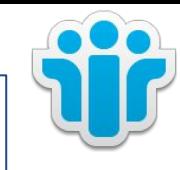

- Instanz einer WebSphere Application Server Konfiguration
- Installation erstellt zwei Profile
	- Deployment Manager Profil
	- Application Server Profil
- erlaubt Administratoren mehrere Application Server auf einem Host
- Server
	- mehrere Server pro Node möglich
	- eigene JVM
	- Verwaltet den Start der Applikationen

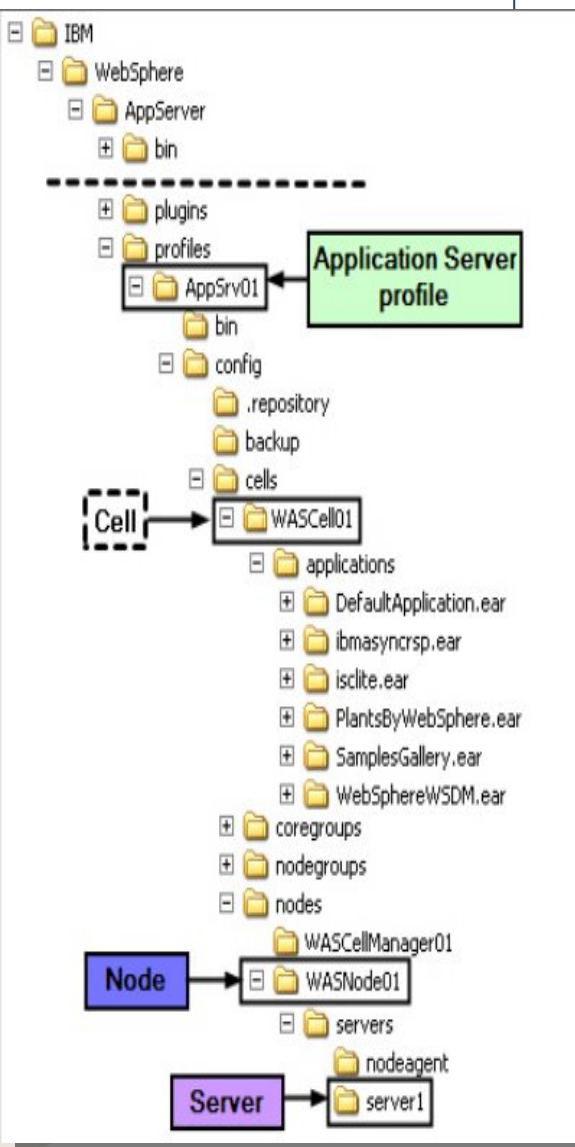

Klaus Bild @kbild

27

AdminCamp 2014 Christoph Stöttner @stoeps  $\frac{27}{27}$  Notes & Domino –> Mobil, Web und als RichClient

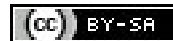

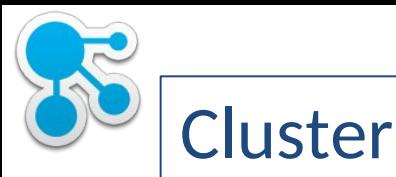

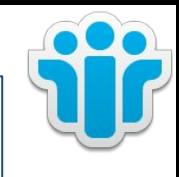

- Ein Cluster kann aus 1, 2, … n Mitgliedern bestehen
- Die Cluster können unterschiedlich groß sein
	- Mehr Clustermitglieder für stärker frequentierte Connectionsfeatures
- Jedes Clustermitglied ist eine eigene JVM
- Ausfallsicherheit
	- min. 2 virtuelle oder physikalische Server
	- Jeder Cluster sollte auf wenigstens 2 Maschinen Member haben

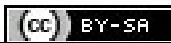

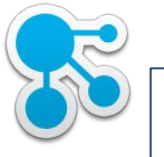

## Vergleich

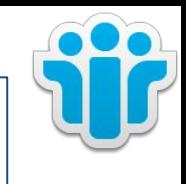

- IBM WebSphere
	- **CELL**
	- Node
	- **NodeAgent**
	- Deployment Manager
	- Application Server
- IBM Domino
	- Domino Domain
	- Domino Server (partitioniert)
	- **Replicator**
	- Admin Server

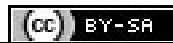

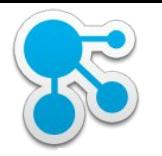

#### HTTP Server und WebSphere Plugins

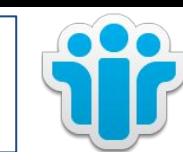

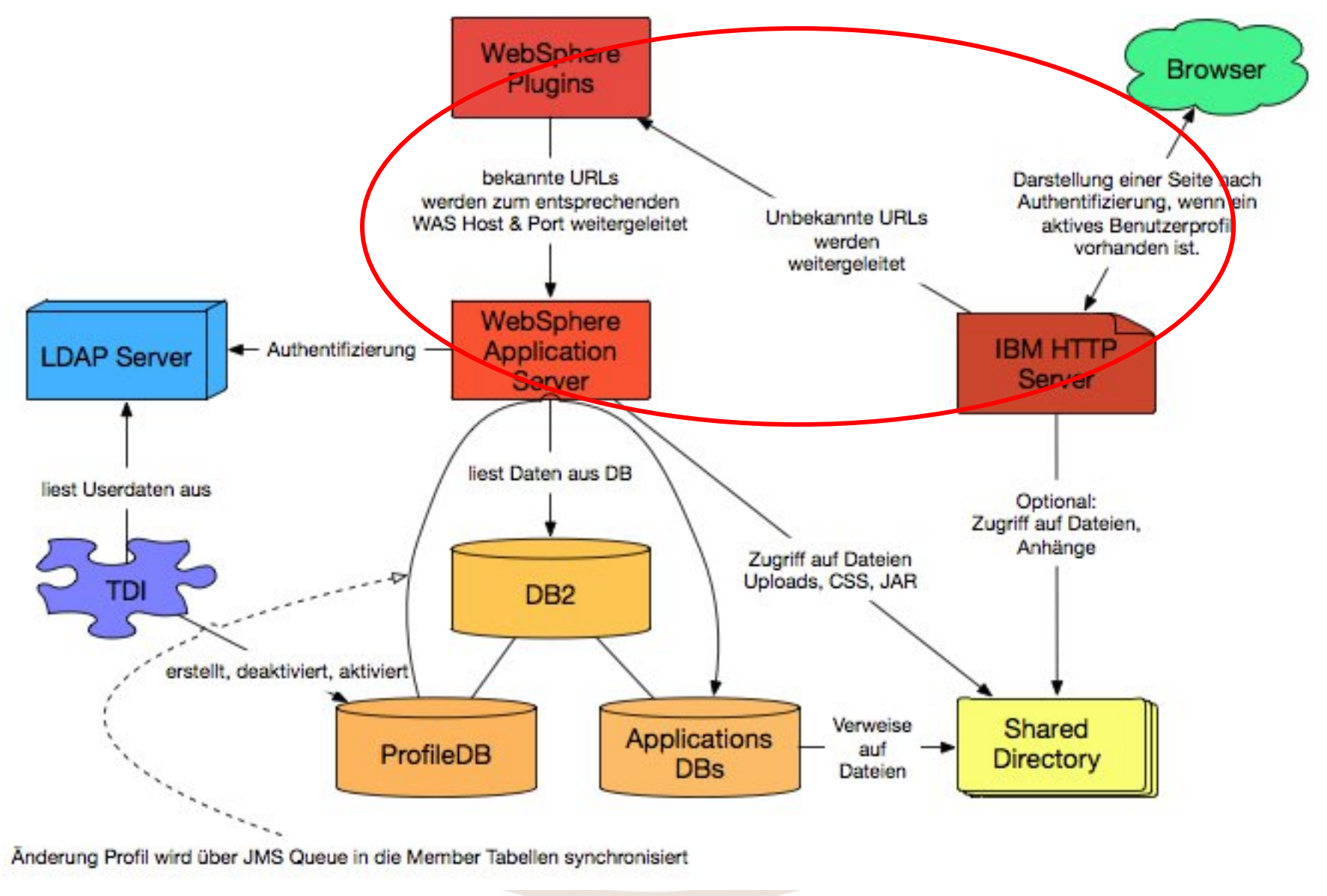

Klaus Bild @kbild

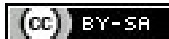

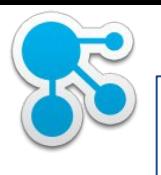

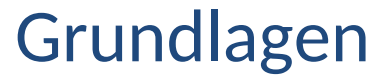

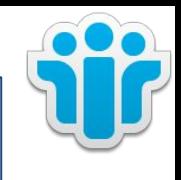

#### • Installation HTTP Server

- D:\IBM\HTTPServer\conf
	- httpd.conf
- D:\IBM\HTTPServer\logs
	- access.log
	- error.log
- Installation WebSphere Plugins
	- D:\IBM\WebSphere\Plugins

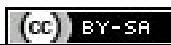

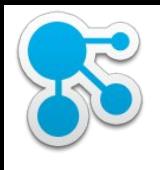

## HTTP Server, Plugins und WebSphere App Server

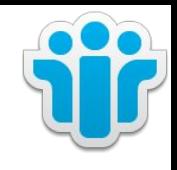

- Zusammenspiel der Komponenten
- Keystore
	- SSL Key Gültigkeit überprüfen

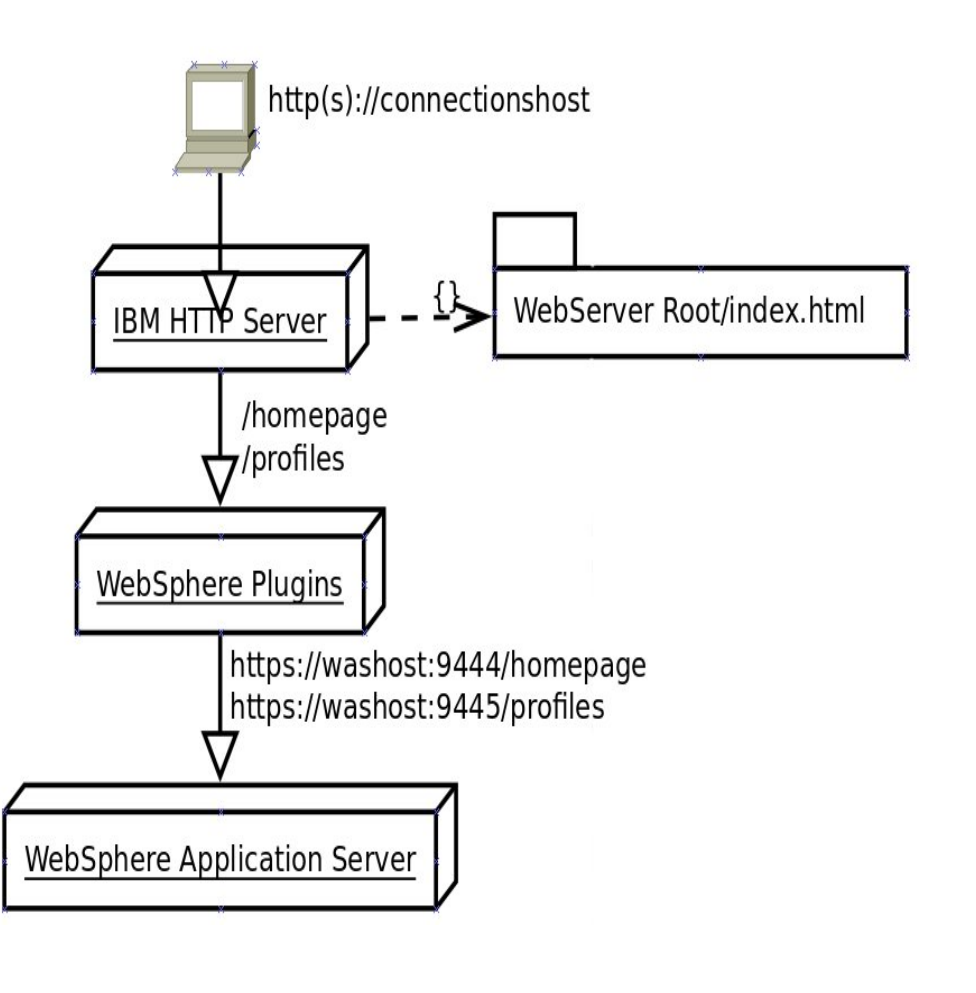

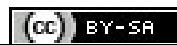

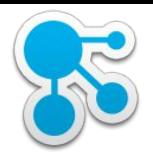

#### HTTP Server Logging

Klaus Bild @kbild

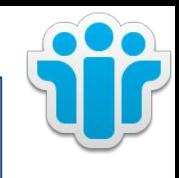

 $\left($ cc) BY-SA

```
AdminCamp 2014 Christoph Stöttner @stoeps<br>
33 Notes & Domino –> Mobil, Web und als RichClient
     • access.log
PROSESS Seed LIST/MYSELV<br>00 HTTQLLO 100 03288
                                                 33
192.168.110.190 - - [07/Apr/2014:15:46:01 +0200] "GET
/communities/calendar/seedlist/myserver?Start=0&Action=GetDocuments&Format=xml&Timestamp=AAABRGLpds0%3D&useLocal
FS=true&Range=500 HTTP/1.1" 200 12278
192.168.110.190 - - [07/Apr/2014:15:46:01 +0200] "GET
/activities/seedlist/myserver?Start=0&Action=GetDocuments&Format=xml&Timestamp=AAABRP6xs%2Bo%3D&useLocalFS=true&
Range=100 HTTP/1.1" 200 17904
192.168.110.190 - - [07/Apr/2014:15:46:01 +0200] "GET
/news/seedlist/myserver?Start=0&Action=GetDocuments&Format=xml&Timestamp=AAABRRxcFEc%3D&useLocalFS=true&Range=50
0 HTTP/1.1" 200 26992
192.168.110.190 - - [07/Apr/2014:16:01:00 +0200] "GET
/blogs/seedlist/myserver?Start=0&Action=GetDocuments&Format=xml&Timestamp=AAABRPWgzkw%3D&useLocalFS=true&Range=5
  [Wed Apr 09 17:34:51 2014] [notice] Child 2052: Starting 600 worker threads.
  [Wed Apr 09 17:34:51 2014] [notice] Child 2052: Listening on port 443.
  [Wed Apr 09 17:38:03 2014] [warn] Warning: Using SSLCipherSpec without a protocol name is deprecated.
  [Wed Apr 09 17:38:05 2014] [error] (EAI 11001)APR does not understand this error code: Could not resolve host
  name *.cnxwin.stoeps.local -- ignoring!
  [Wed Apr 09 17:38:05 2014] [warn] pid file D:/IBM/HTTPServer/logs/httpd.pid overwritten -- Unclean shutdown of
 previous Apache run?
```
34

OK

**Reset** 

Cancel

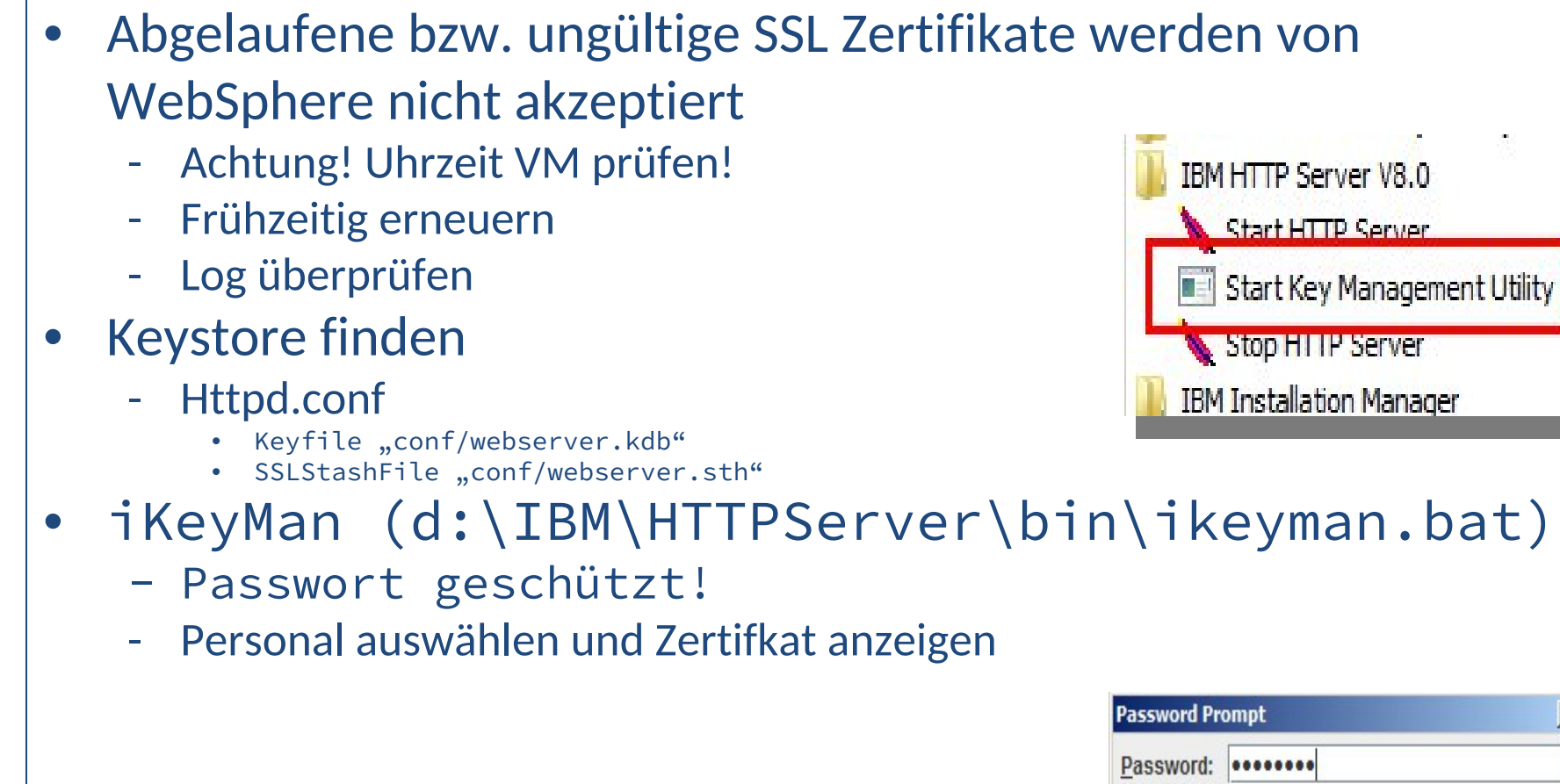

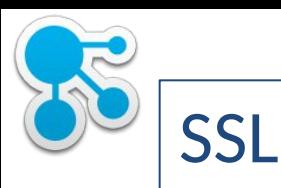

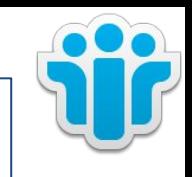

 $x$ 

 $(cc)$  BY-SH

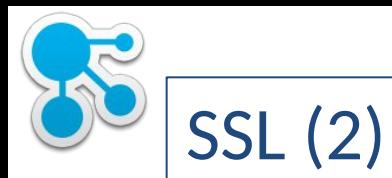

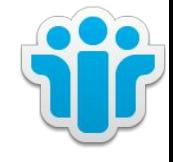

#### • Gültigkeit überprüfe

#### - Browser

- Issued on
- Expires On

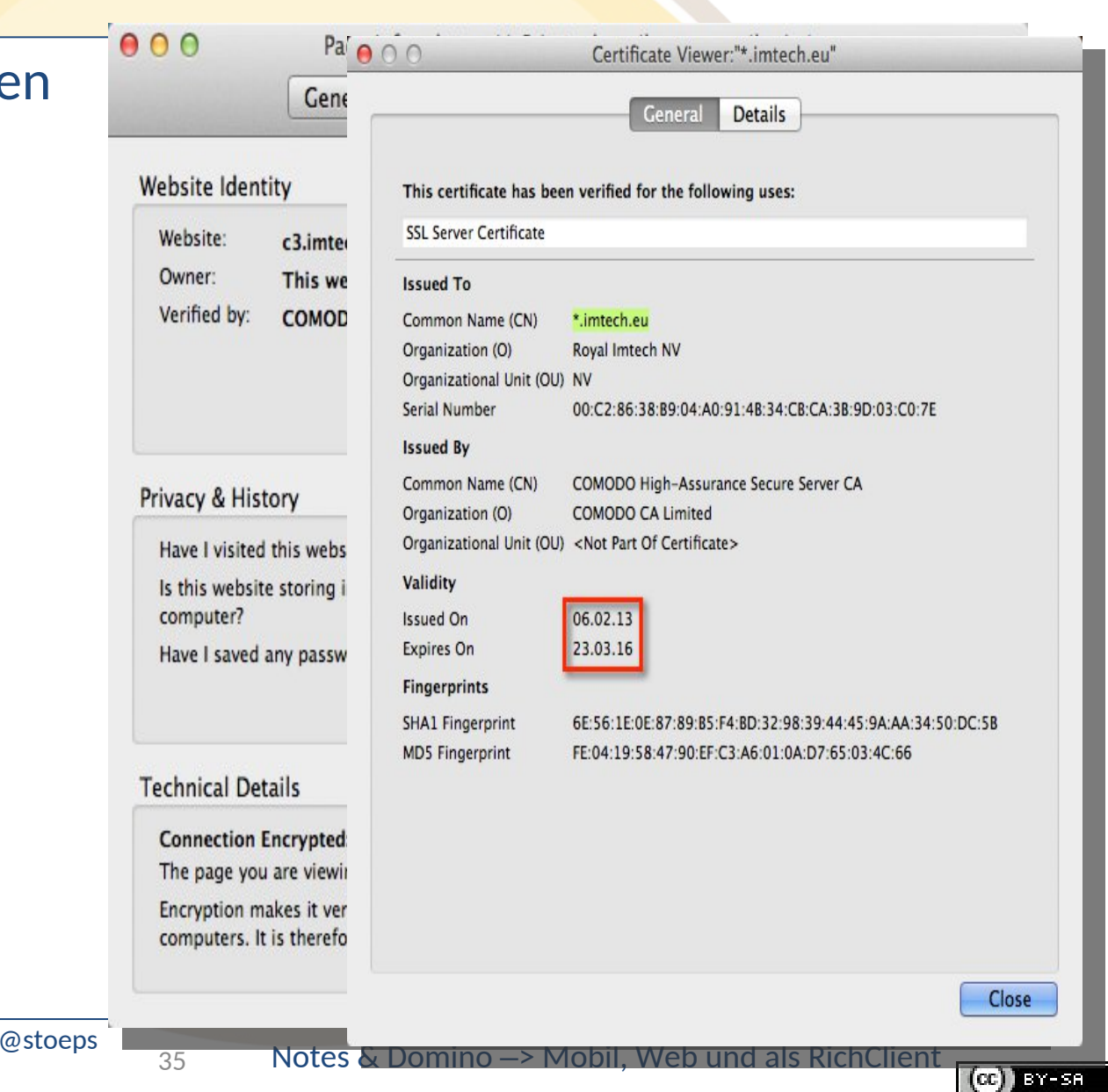

AdminCamp 2014 Christoph Stöttner Klaus Bild @kbild

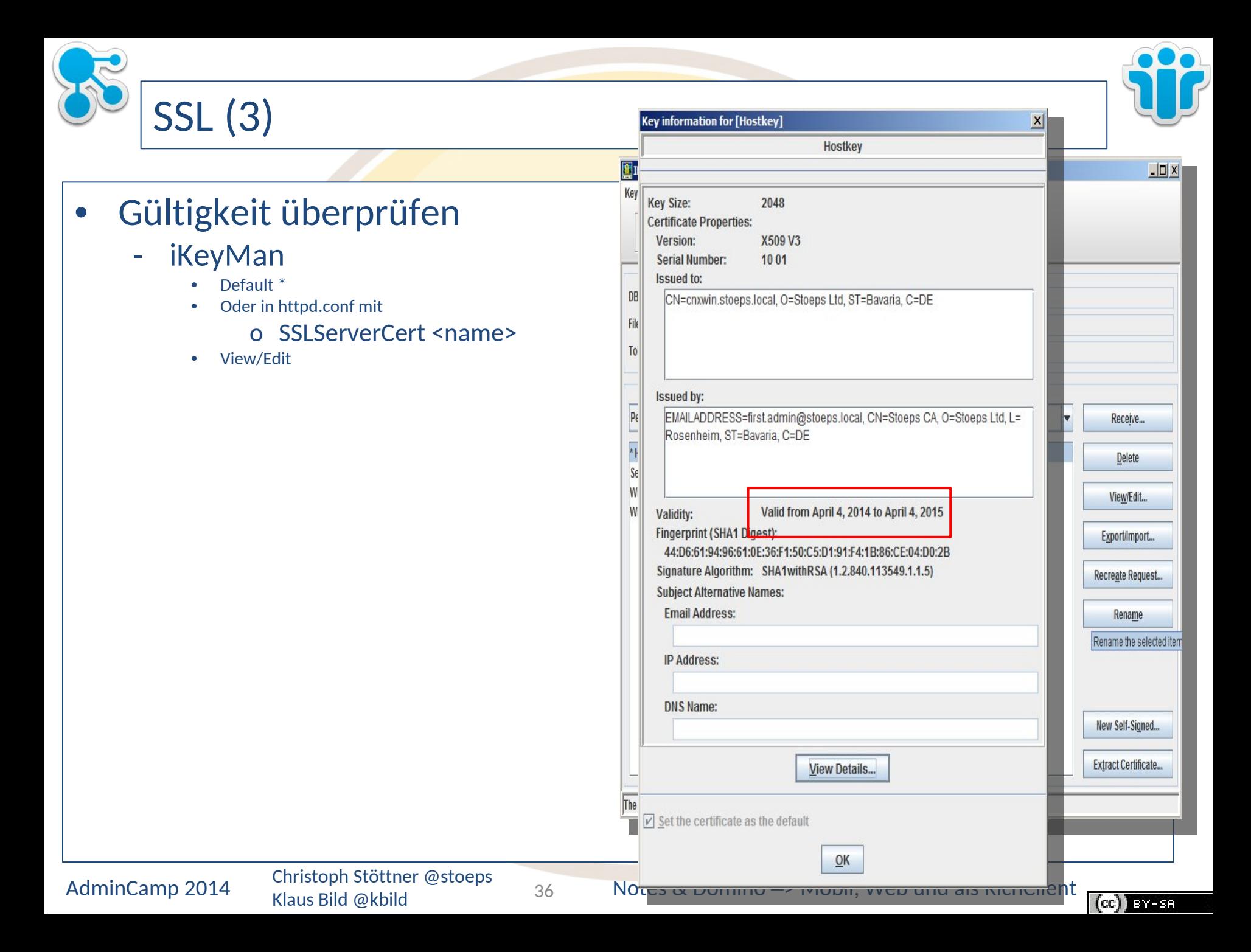
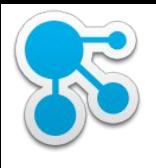

### URL Rewrite

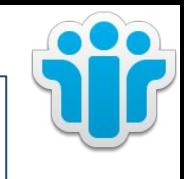

- Umleitung auf Homepage, wenn nur der Hostname in den Browser eingegeben wird
- mod\_rewrite.so notwendig
	- Kommentarzeichen (#) von folgender Zeile entfernen: #LoadModule rewrite\_module modules/mod\_rewrite.so
- Virtualhost für Connections suchen
	- RewriteEngine on RewriteRule ^/\$ /homepage [R,L]
	- alternative mit Umleitung auf HTTPS RewriteRule
		- ^/\$ https:/connections.host.tld/homepage [R,L]
	- Für HTTP auch ausserhalb des Virtualhost setzen

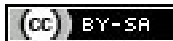

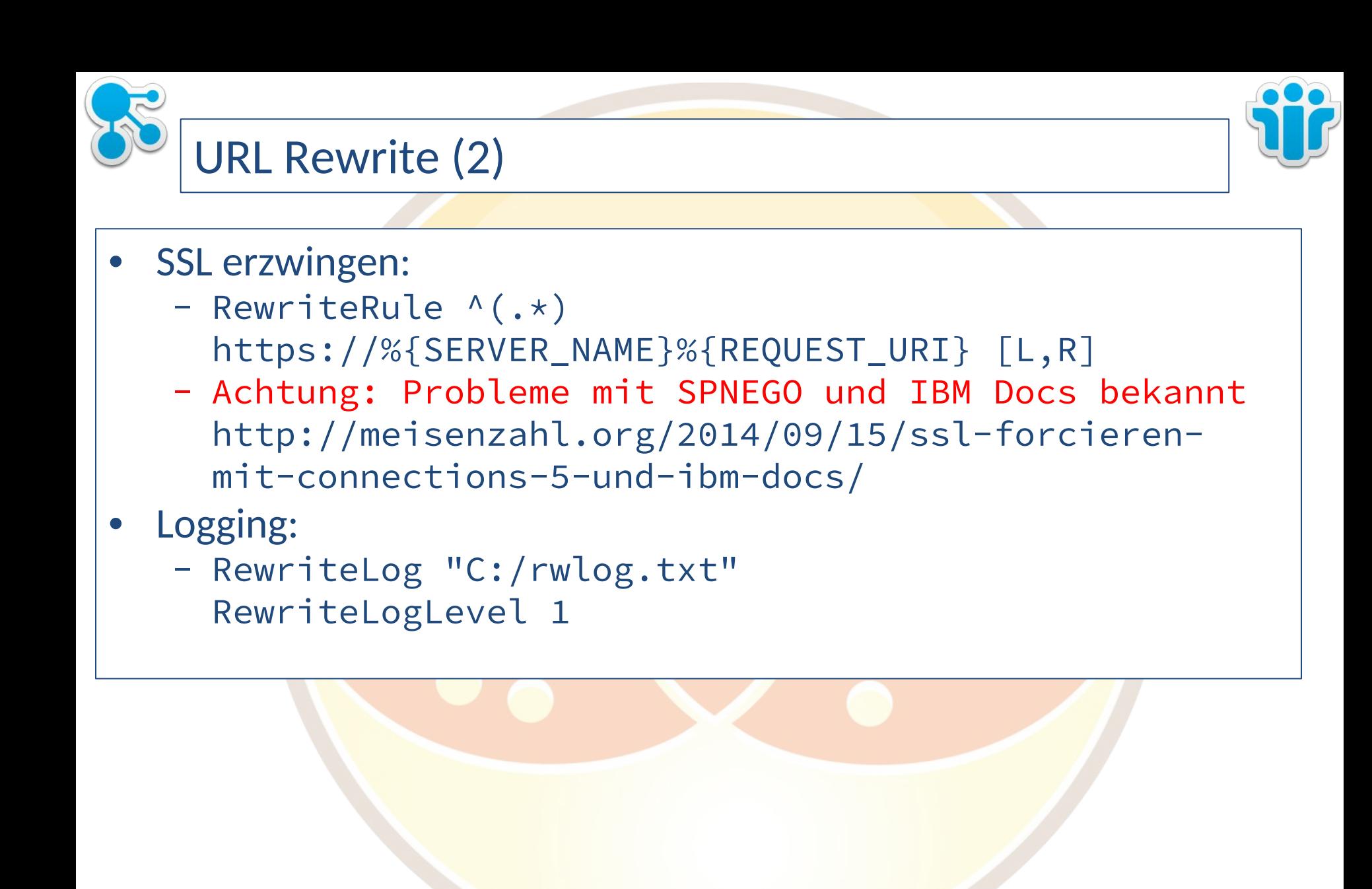

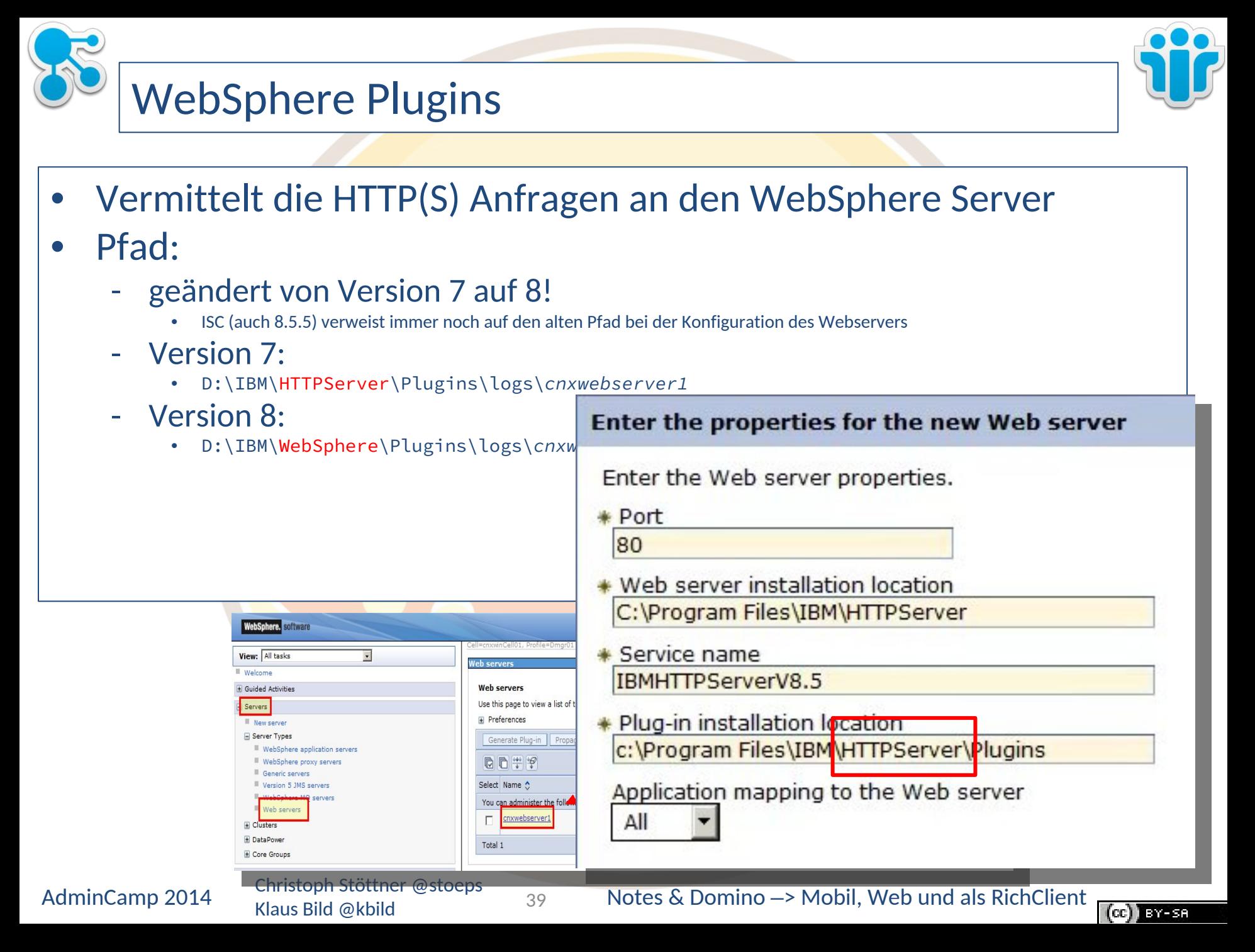

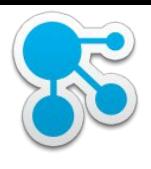

# WebSphere Plugins (2)

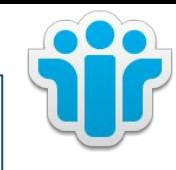

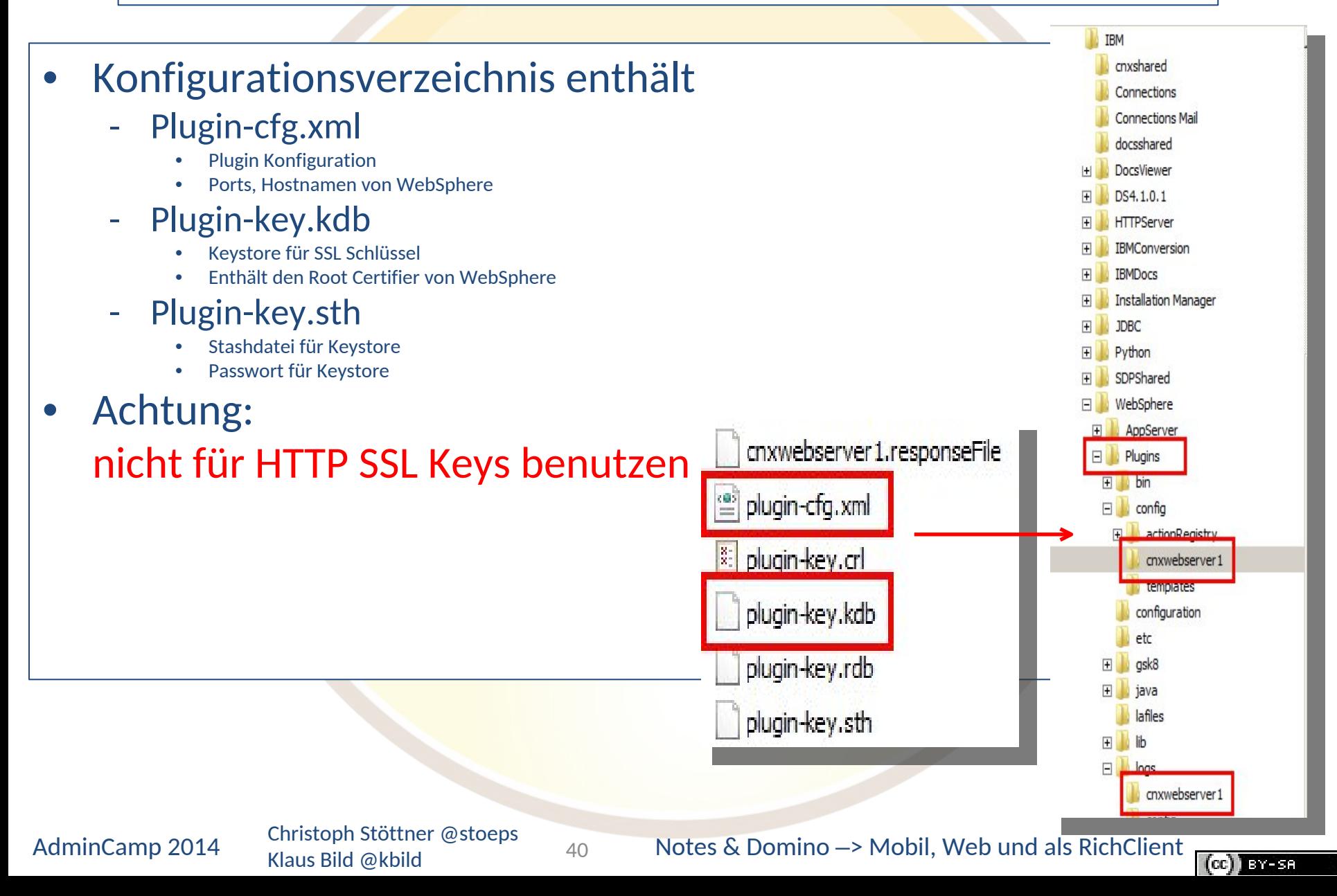

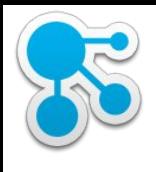

# plugin-key.kdb|sth

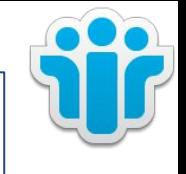

- Öffnen mit ikeyman
- Passwort: WebAS
- Signer Cert

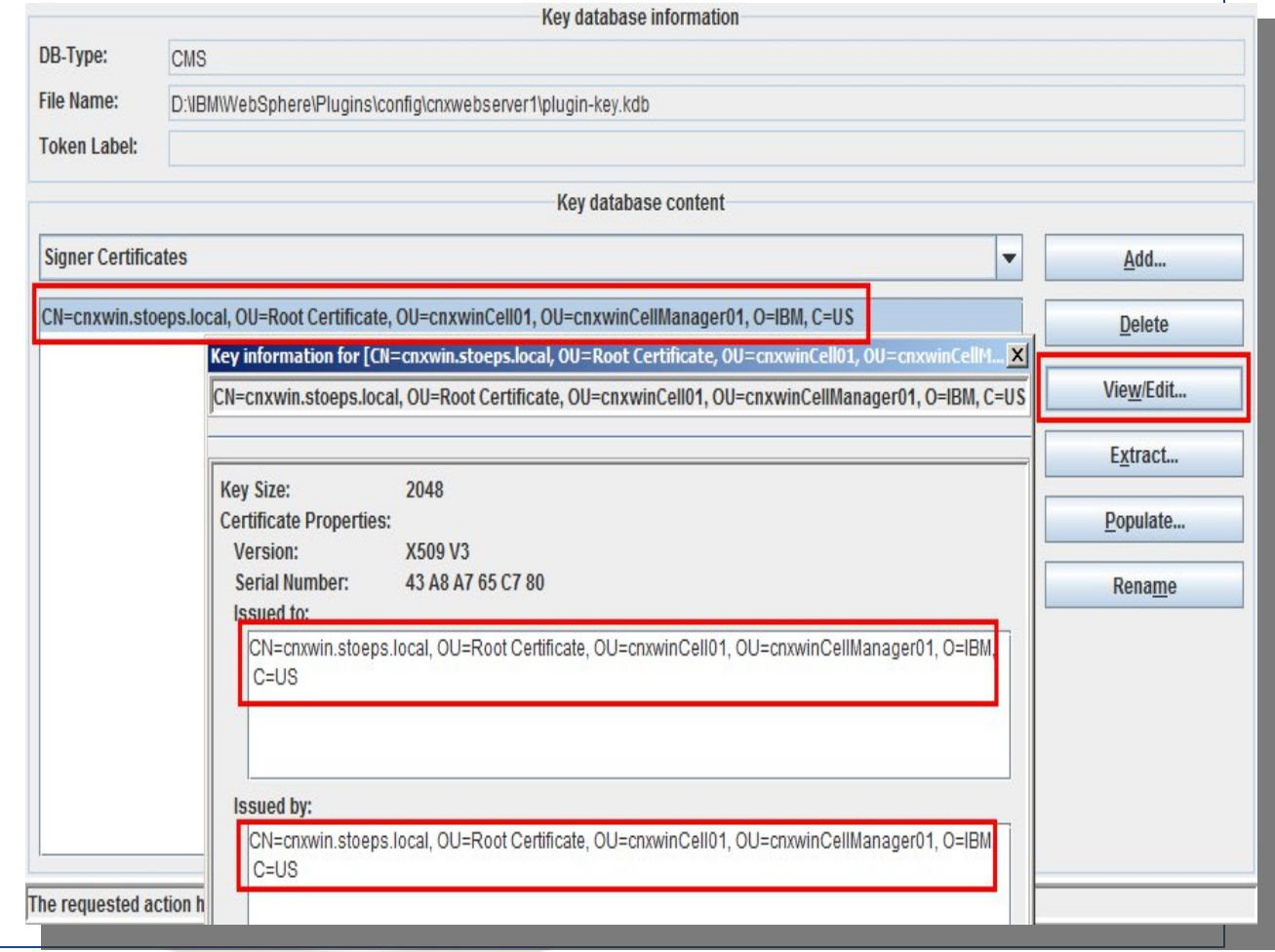

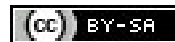

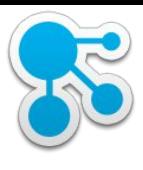

# plugin-key.kdb|sth (2)

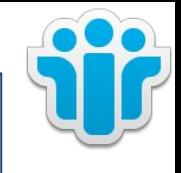

#### • WAS Cert

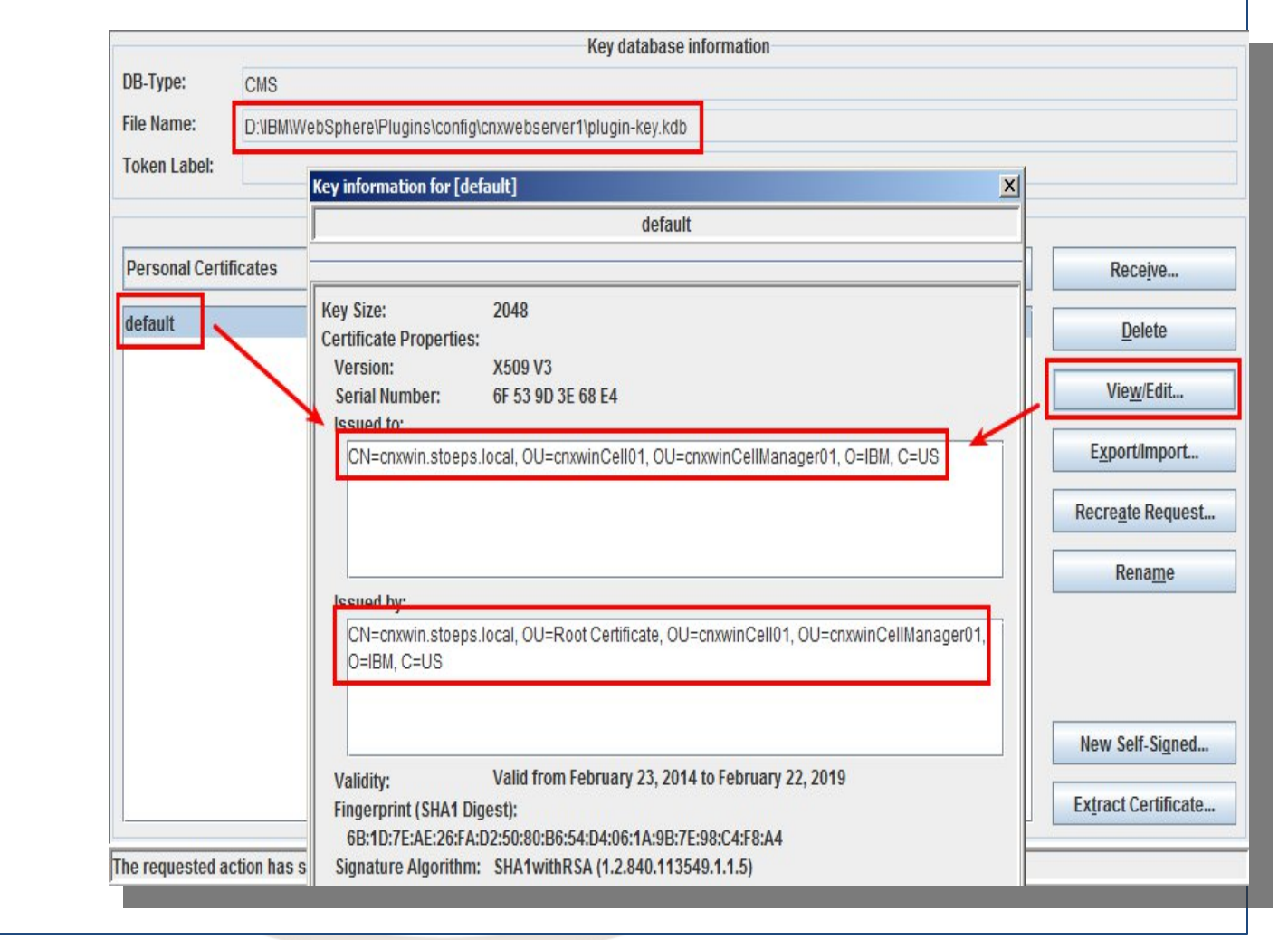

Klaus Bild @kbild

42

AdminCamp 2014 Christoph Stöttner @stoeps<br>42 Notes & Domino –> Mobil, Web und als RichClient

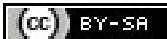

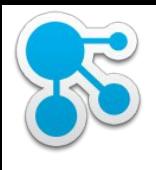

# plugin-key.kdb|sth (3)

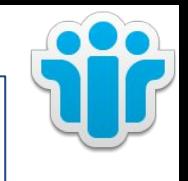

- Normalerweise ist das WAS Root Zertifikat im Keystore des Plugins hinterlegt
- IBM kopiert manchmal den Keystore der Plugins manuell

- dann ist nicht der Root Key enthalten sondern Hostkey
- die automatische Keyerneuerung vom WebSphere kann dann nicht validiert werden

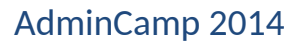

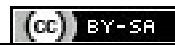

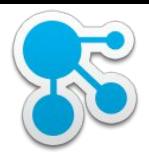

### plugin-cfg.xml

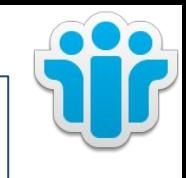

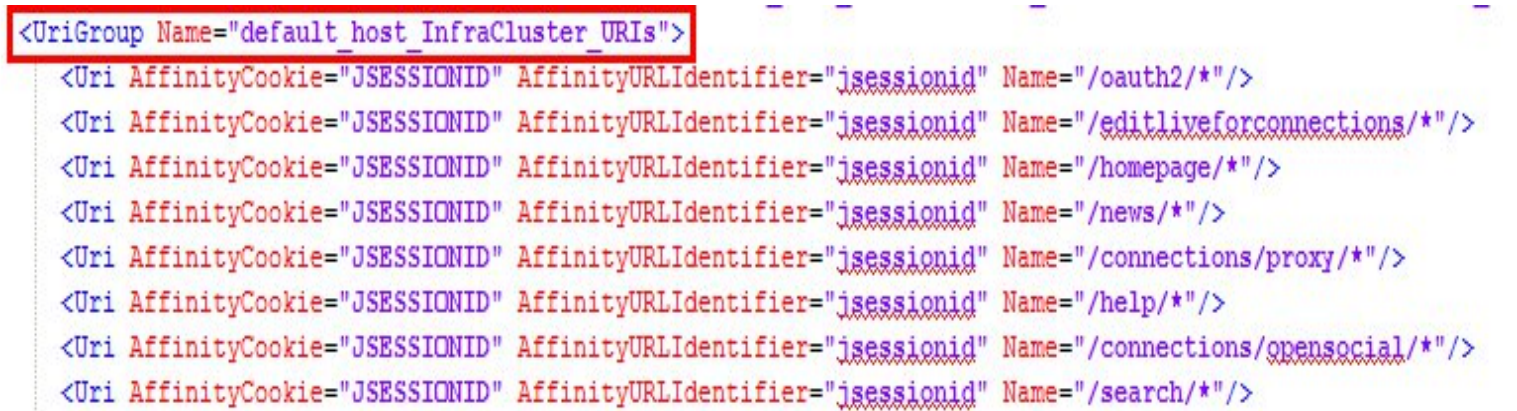

<Uri AffinityCookie="JSESSIONID" AffinityURLIdentifier="jsessionid" Name="/moderation/proxy/\*.jgy"/> <Uri AffinityCookie="JSESSIONID" AffinityURLIdentifier="jsessionid" Name="/moderation/proxy/\*.jgw"/> <Uri AffinityCookie="JSESSIONID" AffinityURLIdentifier="jsessionid" Name="/moderation/proxy/j security check"/> <Uri AffinityCookie="JSESSIONID" AffinityURLIdentifier="jsessionid" Name="/moderation/proxy/ibm security logout"/> <Uri AffinityCookie="JSESSIONID" AffinityURLIdentifier="jsessionid" Name="/moderation/proxy/serylet/\*"/> </UriGroup>

<Route ServerCluster="InfraCluster" UriGroup="default host InfraCluster URIs" VirtualHostGroup="default host"/>

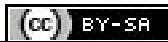

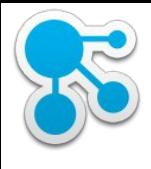

# plugin-cfg.xml (2)

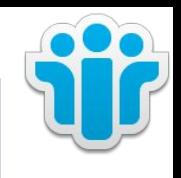

- Ports
- Urls
- Routen zu Application Servern

<VirtualHostGroup Name="default host"> <VirtualHost Name="\*:9080"/> <VirtualHost Name="\*:80"/> <VirtualHost Name="\*:9443"/> <VirtualHost Name="\*:5060"/> <VirtualHost Name="\*:5061"/> <VirtualHost Name="\*:443"/> <VirtualHost Name="\*:9081"/> <VirtualHost Name="\*:9444"/> <VirtualHost Name="\*:9082"/> <VirtualHost Name="\*:9445"/> <VirtualHost Name="\*:9083"/> <VirtualHost Name="\*:9446"/> <VirtualHost Name="\*:9084"/> <VirtualHost Name="\*:9447"/> <VirtualHost Name="\*:9085"/> <VirtualHost Name="\*:9448"/> </VirtualHostGroup>

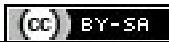

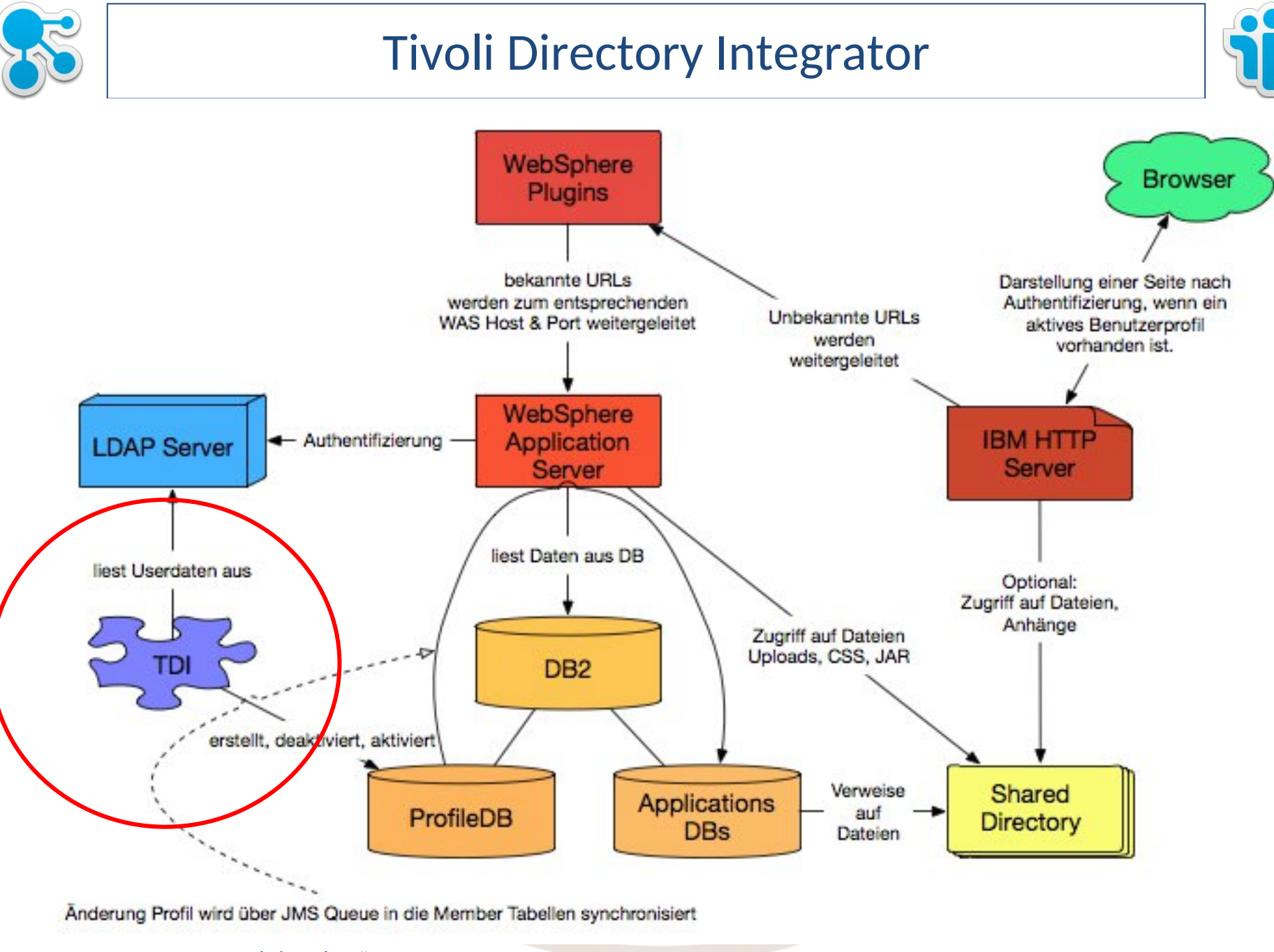

Klaus Bild @kbild

46

AdminCamp 2014 Christoph Stöttner @stoeps<br>46 Notes & Domino –> Mobil, Web und als RichClient

 $\left($ cc) Evers

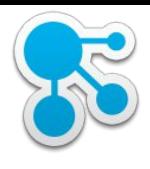

# TDI Solution Verzeichnis

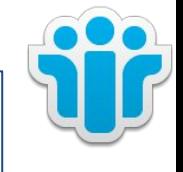

- tdisol
	- etc
	- logs

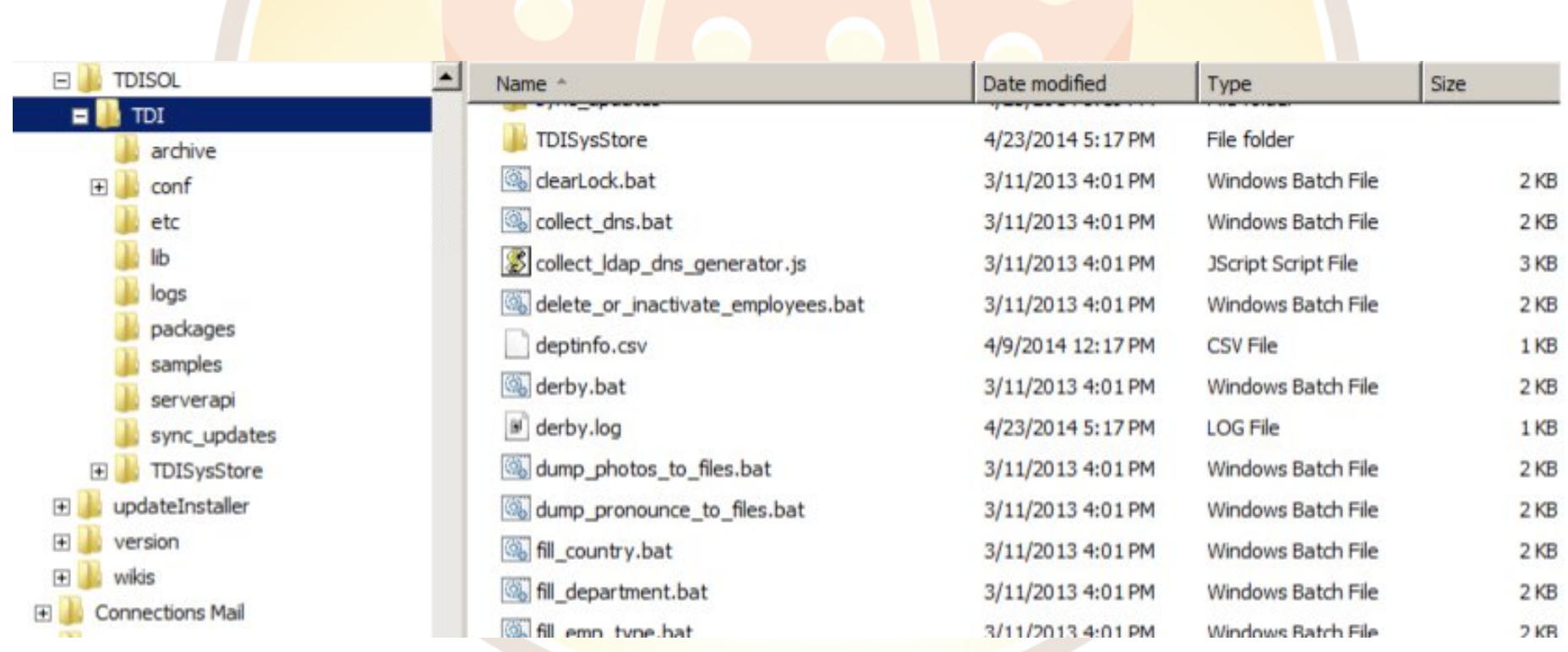

47

### Klaus Bild @kbild

## AdminCamp 2014 Christoph Stöttner @stoeps<br>
AdminCamp 2014 Klaus Rild @kbild<br>
Container & Domino –> Mobil, Web und als RichClient

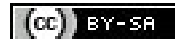

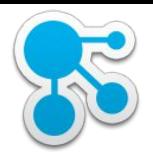

### Grundlagen

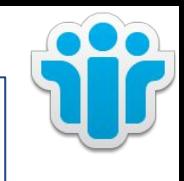

- Synchronisation der Benutzerprofile vom LDAP in Datenbank
- sync all dns.bat sh
	- Anlegen und löschen|deaktiveren von Benutzern
	- sync\_all\_dns.lck
- collect\_dns.bat|sh & populate\_from\_dn\_file.bat|sh
	- collect liest alle Benutzer in die Datei collect.dns
	- populate schreibt alle Benutzer dieser Datei in die Datenbank

- Benutzer werden **nicht** deaktiviert oder gelöscht
- Es können also einzelne Benutzer in die DB geschrieben werden
- mit collect kann die Verbindung und die Anzahl der Benutzer im LDAP geprüft werden

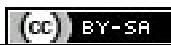

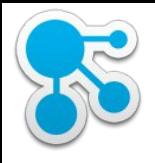

# Mögliche Fehlerquellen und Logs

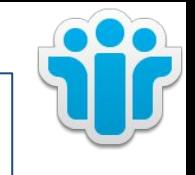

- Abgleich der Profile sollte mindestens täglich erfolgen (sync\_all\_dns.bat|sh)
	- Windows: Scheduled Tasks
	- Linux: Cron
- Lock Datei
	- Erstellt bei Start von sync\_all\_dns.bat
	- Abbruch löscht die Datei nicht
- Konfiguration:
	- map\_dbrepos\_from\_source.properties
	- profiles\_tdi.properties
	- tdienv.bat | sh
		- enthält den Pfad zur Tivoli Directory Integrator Installation

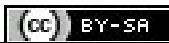

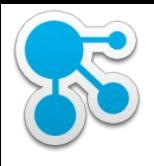

## Mögliche Fehlerquellen und Logs (2)

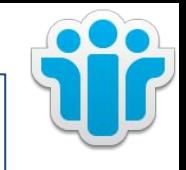

### • Benutzer werden deaktiviert oder erscheinen nicht in Profilen

- Logdatei überprüfen
- collect\_dns.bat
- LDAP Search
- employee.\* Dateien
- Logs:
	- TDI Solution Verzeichnis (D:\IBM\TDI\TDISOL)
		- Logs\ibmdi.log
- Debugging:
	- profiles\_tdi.properties
		- debug \*=true
	- etc/log4j.properties
		- log4j.rootCategory
			- o INFO ändern in DEBUG

log4j.rootCategory=DEBUG, Default 29

#log4j.rootCategory=INFO, Default 30

50

28

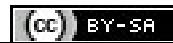

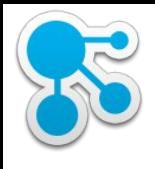

## map\_dbrepos\_from\_source.properties

- Konfiguration des Mappings zwischen LDAP und Datenbank
- Wichtig (müssen eindeutig sein):
	- email
	- uid
- CN wird angezeigt, wenn ein Benutzer in Connections etwas erstellt hat -> Vorname Nachname

- Vorsicht mit (wenn hier nicht null steht, werden Änderungen der User bei jedem Sync überschrieben):
	- description
	- about

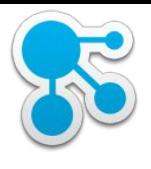

# profiles\_tdi.properties

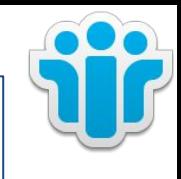

- LDAP
	- **Bind User** 
		- source\_ldap\_user\_login=cn=Bind LDAP,ou=users,o=stoeps
	- Bind Passwort {protect}-Parameter werden verschlüsselt beim Start von sync\_all\_dns.bat
		- {protect}-source\_ldap\_user\_password={encr}RU/IYGikSAnf/DDYN1hW6
	- LDAP Host
		- source Idap url=Idap://mail.stoeps.local:389
	- **Base DN** 
		- source\_ldap\_search\_base=o=stoeps
	- Search Filter (Benutzerfilter zur Synchronisierung mit Profiles DB

52

• source Idap search filter=(&(uid=\*)(mail=\*))

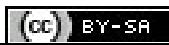

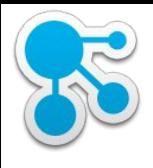

# profiles\_tdi.properties (2)

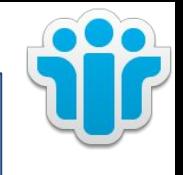

- Datenbank
	- Host, Port, DB
		- (dbrepos\_jdbc\_url=jdbc:db2://cnxwin.stoeps.local:50000/PEOPLEDB)
	- Passwort ({protect}dbrepos\_password={encr}Ua1BTSYdmu9ZDo662geoLc8C0=)

- Hash
	- sync\_updates\_hash\_field=uid (uid, email oder guid)
	- zum Abgleich zwischen LDAP und Datenbank
		- zum Mapping von z.B. umbenannten Benutzern
		- uid & email ändern sich z.B. bei Domino bei Rename
		- GUID (Doc ID) ändert sich bei Copy & Paste des Personendokuments

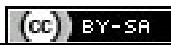

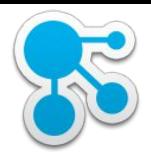

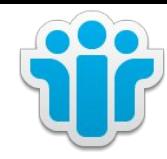

### IBM Connections

#### Benutzermanagement

Klaus Bild @kbild

54

AdminCamp 2014 Christoph Stöttner @stoeps<br>  $\frac{54}{54}$  Notes & Domino –> Mobil, Web und als RichClient (cc) BY-BR

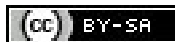

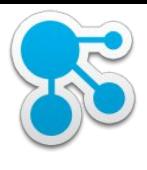

# GUID, UUID, UID

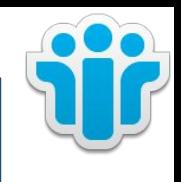

- UID
	- LDAP Wert
	- Shortname in Domino
	- sAMAccountName im AD
- GUID
	- LDAP Wert
	- SSID im AD, DocID im Domino
- UUID
	- eindeutige ID eines Benutzers oder Objects in den Connections Datenbanken

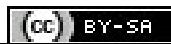

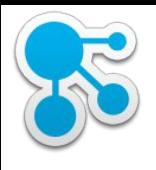

## Connections Benutzer

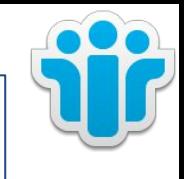

- jeder Benutzer braucht ein Profil in der peopleDB
- loginItems müssen eindeutig sein
	- uid
	- E-Mail
	- CN (wenn als Login Item definiert)
- Deaktivieren von Benutzern
	- kein direktes Löschen in der Datenbank!
	- execfile(", profilesAdmin.py")
	- ProfilesService.inactivateUser(",hans.mustermann@fum.de")
	- anschließend kann mit sync\_all\_dns.bat der User aktualisiert werden

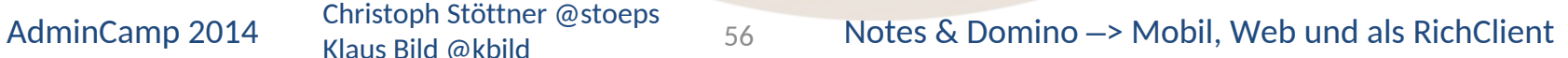

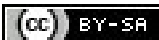

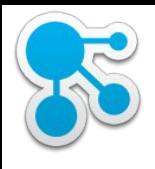

## Benutzer kehrt zurück

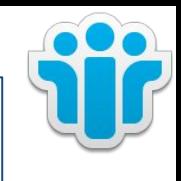

- Wenn ein User im Directory (LDAP) gelöscht wird, wird der Connections Benutzer deaktiviert
- kehrt dieser Benutzer mit gleicher UID und Email zurück, können die alten Dokumente zugeordnet werden
	- abhängig von sync\_updates\_hash\_field
- ProfilesService.swapUserAccessByUserId("oldGUID", "newGUID")
- ProfilesService.publishUserDataByUserId(", newGUID")

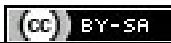

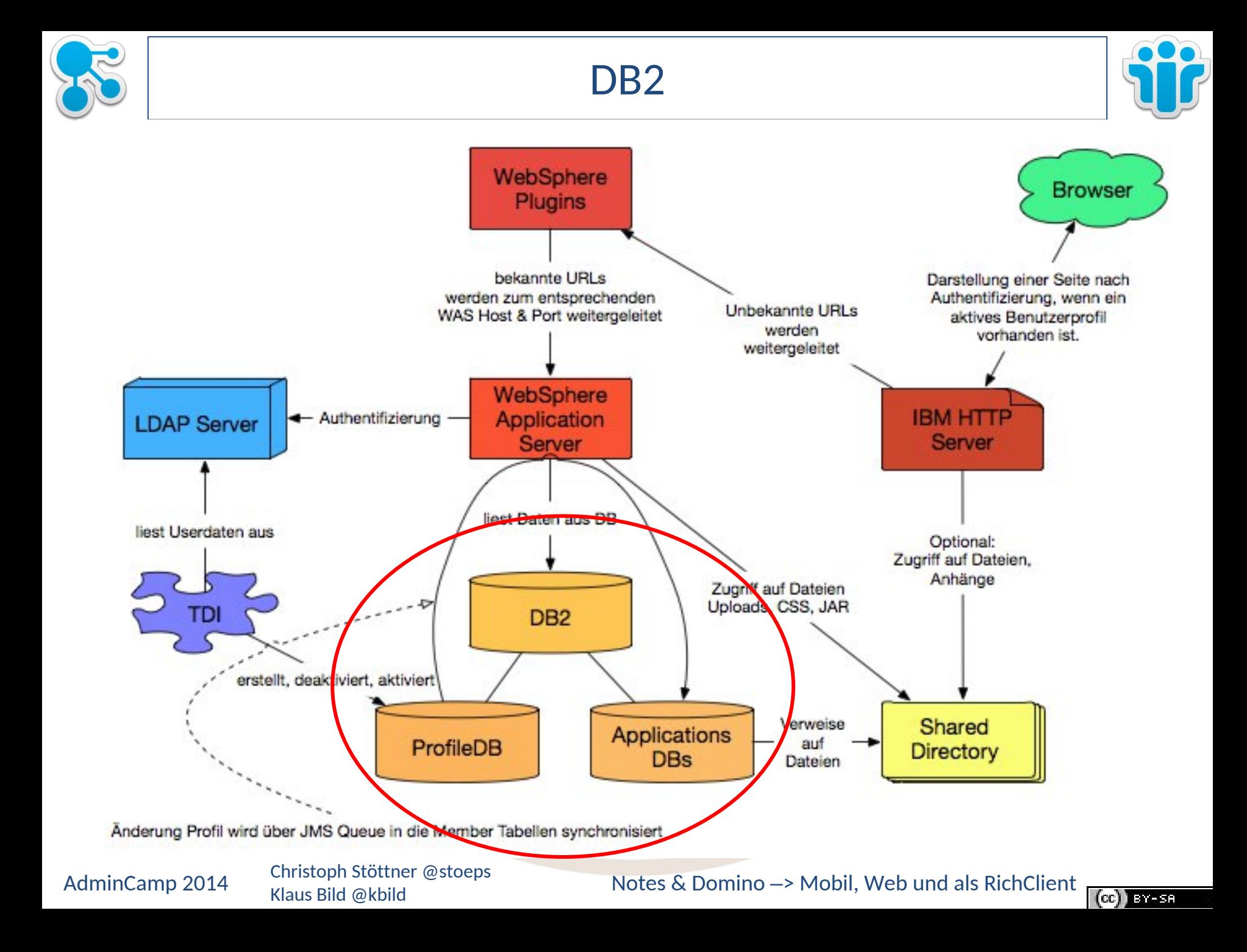

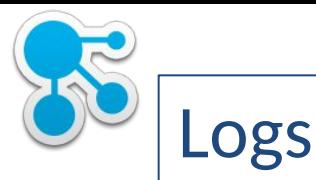

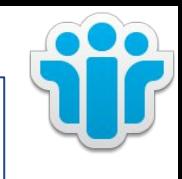

- Fehlersuche:
	- db2diag.log
- Archive Logs: Voraussetzung für Online Backup
	- Archive Logs
	- Konfiguration pro Datenbank!

rec\_his\_retentn 0 logarchmeth1 disk:D:\db2\logs<br>Automatisches Löschen der Logs aktiviert db2 update database configuration for BLOGS using AUTO\_DEL\_REC\_OBJ ON num\_db\_backups 2

- num\_db\_backups 1 = Anzahl der Backups
- 
- 
- rec\_his\_retentn 0 = Aufbewahrungszeit für Logs
- logarchmeth1 disk:D:\DB2\Logs = Protokollmethode
	-

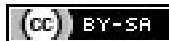

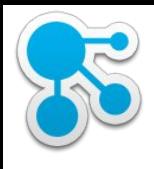

### Tabellenstruktur

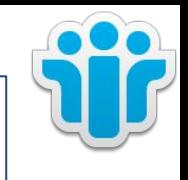

- ist nicht dokumentiert
- IBM supportet direkte Änderungen an Datenbanken nicht!
- in Version 4.5 oder 5 auch keine direkte Änderung mehr notwendig
- Verlust des Support

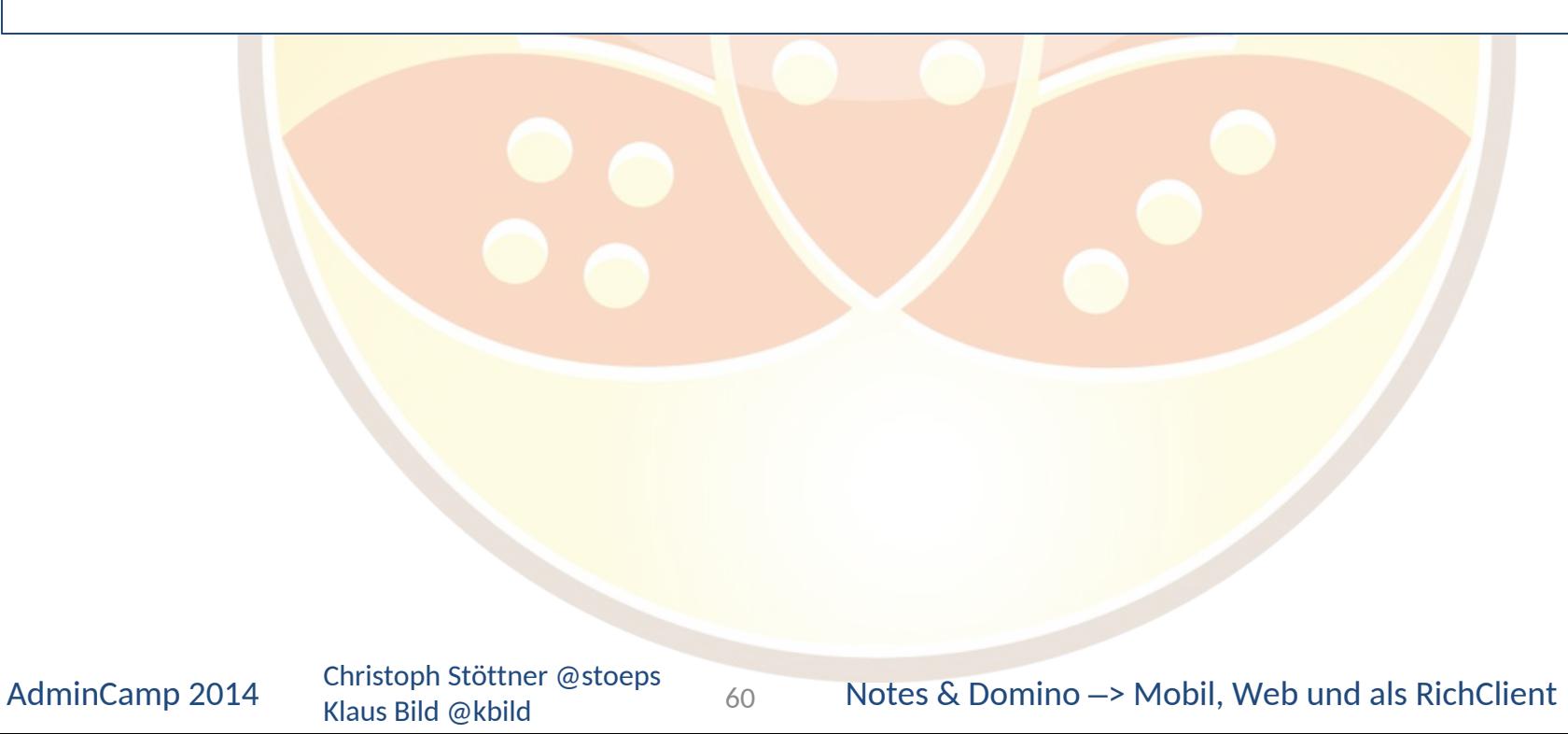

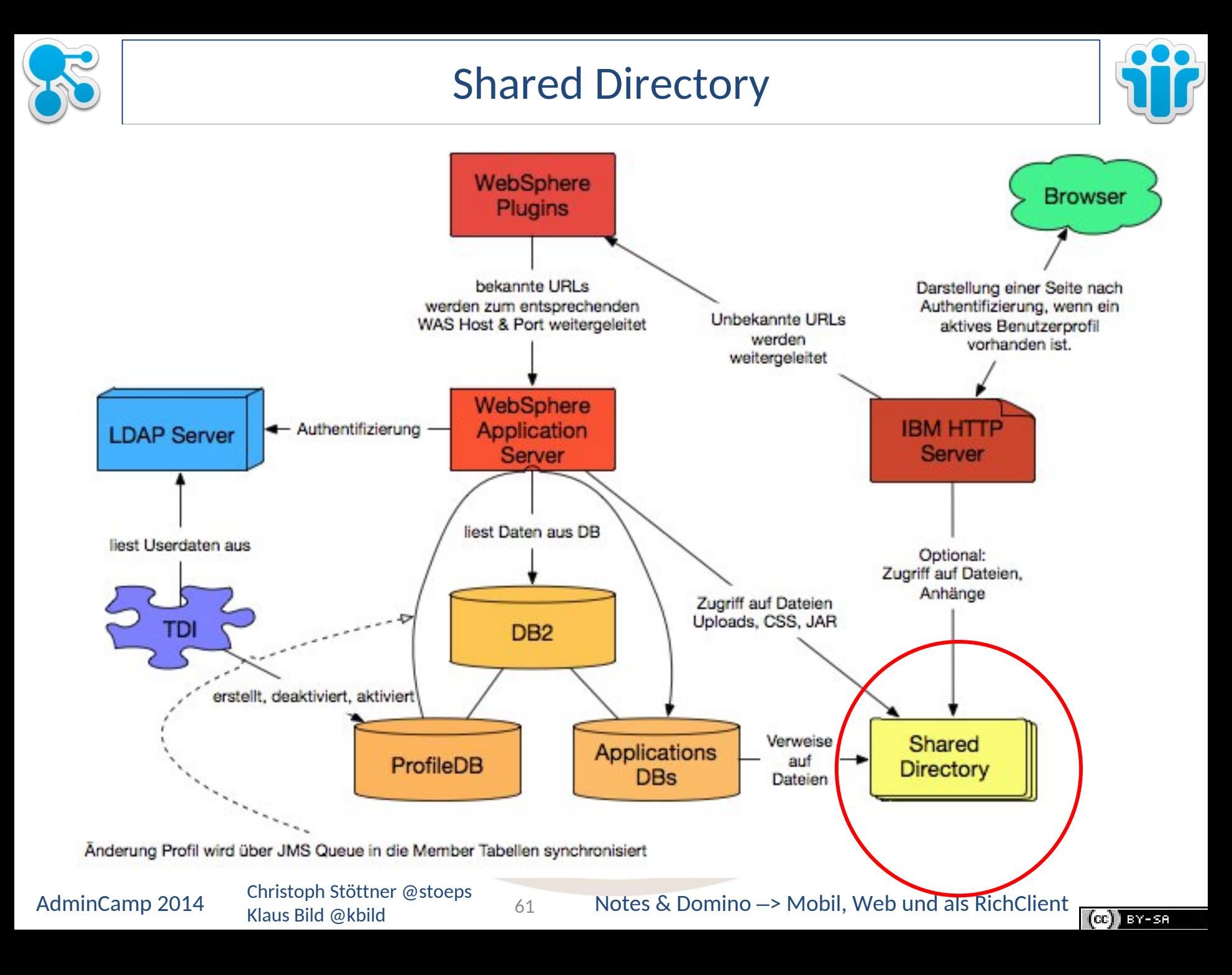

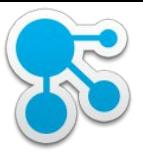

### Shared Directory

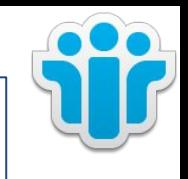

• keine lokalen Pfade verwenden

#### - spätestens mit 2. Node wird ein Netzlaufwerk benötigt

- auf allen Nodes mit dem gleichen Mountpoint oder URI
	- o /opt/icshared
	- o f:
	- o \\san-host\connections

#### Pfad muss dauerhaft verfügbar sein

- Connections muss neugestartet werden, wenn die Verbindung unterbrochen ist
- NFS v4 (unter v3 Probleme mit File Locking bekannt)
- SMB
- Virenscanner für diesen Bereich deaktivieren, sonst Probleme mit Dateizugriff

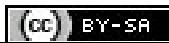

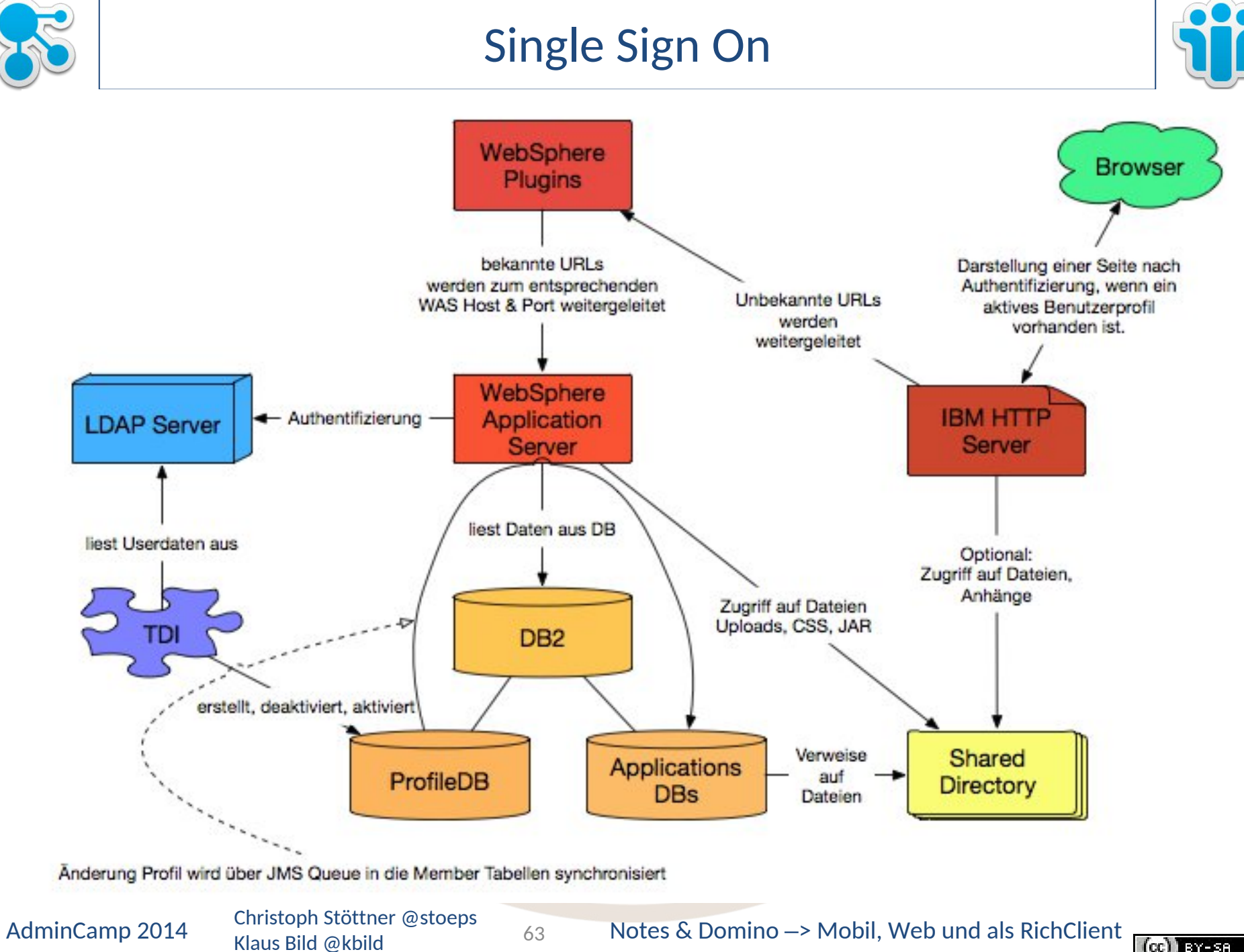

 $\left( \text{cc} \right)$  **BYESR** 

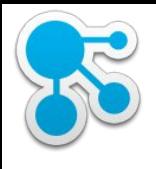

### LtpaToken, LtpaToken2

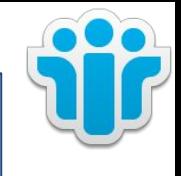

- Single Sign On im IBM Umfeld
- abhängig von DNS Domäne
	- Hostnames müssen in gleicher Domäne sein
	- z.B. iNotes, Sametime Proxy, Sametime Meeting
	- problematisch, wenn Teile der Infrastruktur ausschließlich intern
- Domain Feld multivalue
	- kein Support im Domino
		- Internet Sites und kopierte Web SSO Dokumente funktionieren
- **SPNEGO** 
	- **Browser Single Sign On an Connections**
	- siehe Link: http://short.stoeps.de/cnxspnego

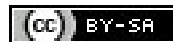

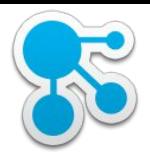

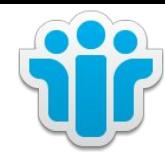

### IBM Connections

### Security Rollen

Klaus Bild @kbild

AdminCamp 2014 Christoph Stöttner @stoeps<br>
Notes & Domino –> Mobil, Web und als RichClient Contract Contract Contract Contract Contract Contract Contract Contract Contract Contract Contract Contract Contract Contract Contr

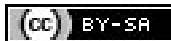

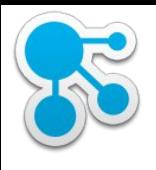

# J2EE Rollen IBM Connections

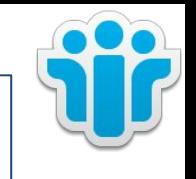

- Vier Rollen sind über alle IBM Connections Applikationen verfügbar
	- person
	- everyone
	- reader
	- admin
- Weitere Rollen sind spezifisch für die verschiedenen Anwendungen

**Note:** allAuthenticated Rolle ist im Default auf die spezielle Rolle "All Authenticated in Applications Realm gesetzt, everyone auf "Everyone". Vermeiden Sie das Mapping zu ändern!

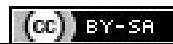

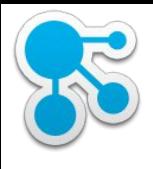

# J2EE Rollen IBM Connections

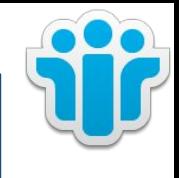

- Rollen mit gleichen Namen gleich setzen
	- admin
	- dsx-admin (Zugriff für die Search)
	- Ausnahme mobile Applikation
- Connections Default reader = everyone
	- trotzdem wird bei Homepage, Activities die Login Seite angezeigt
	- Blogs, Wikis, public Communities können gelesen werden
- Securing: alle Apps mit Anmeldung
	- reader = allAuthenticated oder LDAP Gruppe
	- für ALLE Applikationen, da Rolle auch den Zugriff auf Atom Feeds steuert
- Admin Rollen setzen! bestimmte Funktionen sind sonst nicht erreichbar!
	- Homepage, Communities Administration, Search Status

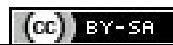

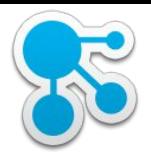

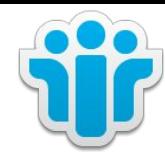

### IBM Connections

### Konfiguration

68

Klaus Bild @kbild

AdminCamp 2014 Christoph Stöttner @stoeps 68 Notes & Domino –> Mobil, Web und als RichClient Contract Contract

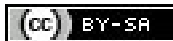

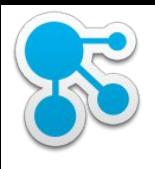

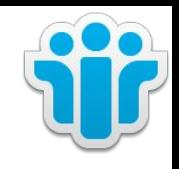

- Enthält die Konfiguration von
	- **IBM Connections allgemein**
	- Connections Features
- Ablauf einer Konfigurationsänderung
	- Check Out der XML Datei in ein temporäres Verzeichnis
	- Ändern der Datei
	- Check In der Datei
		- niemals direkt im config Ordner ändern!
		- Check In macht eine Syntax Validierung -> hilft Fehler vermeiden
	- Synchronisierung der Nodes
	- Neustart von Connections (Restart der Cluster)
- Keine Backupkopien der XML Dateien im Config Verzeichnis als Backup erstellen, WebSphere liest alle \*.xml Dateien ein!

69

- Fehlersuche stark erschwert

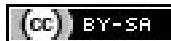

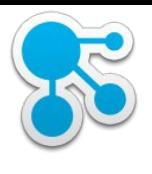

# Connections XML Konfigurations Repository (2)

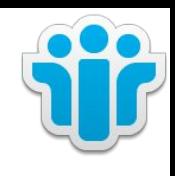

calendar-config.xml communities-config.xml communities-policy.xml contentreview-config.xml directory.services.xml dogear-config-cell.xml events-config.xml e files-config.xml files-url-config.xml  $\left| \stackrel{\text{\tiny{(0)}}}{=} \right|$  forum-config.xml forum-policy.xml gettingstarted-config.xml  $\left|\frac{1}{2}\right|$  library-config.xml LotusConnections-config.xml es] media-gallery-config.xml metrics-config.xml

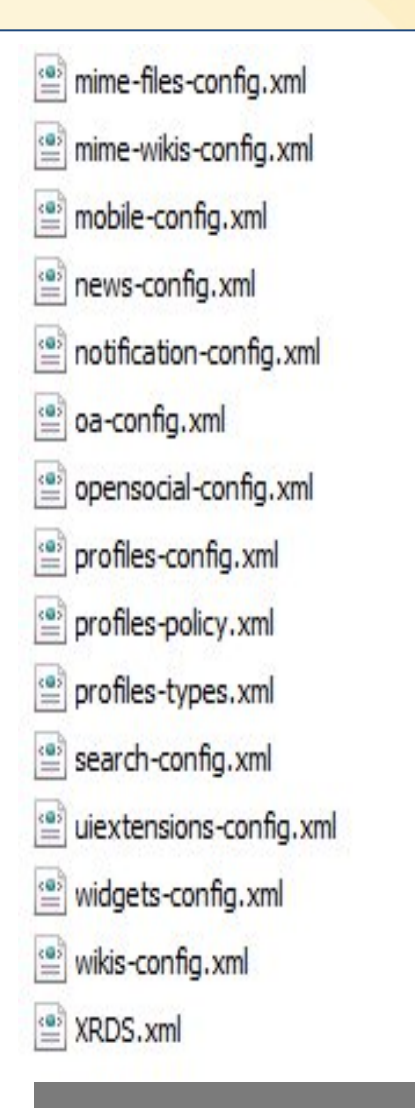

Klaus Bild @kbild

70

AdminCamp 2014 Christoph Stöttner @stoeps<br>
70 Notes & Domino –> Mobil, Web und als RichClient

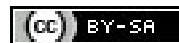

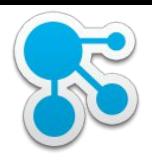

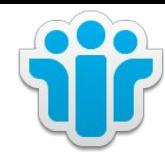

### IBM Connections

### Search

Klaus Bild @kbild

71

AdminCamp 2014 Christoph Stöttner @stoeps 71 Notes & Domino –> Mobil, Web und als RichClient Corp Ex-se

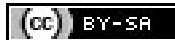

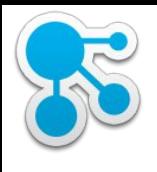

### Suche konfigurieren

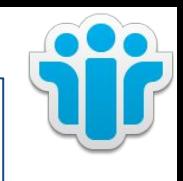

- File Extraktion sollte immer lokal und nicht von einem Netzwerklaufwerk erfolgen!
	- Bereits mehrere Kunden mit Problemen bei der Volltextindizierung von Dateien
- Wörterbücher an sich ein guter Gedanke, aber bei der Implementierung oft Fehler aufgetaucht

72

- Suche in verschiedenen Sprachumgebungen dann nicht konsistent

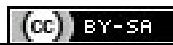
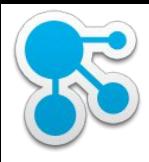

#### search/serverStatus (1)

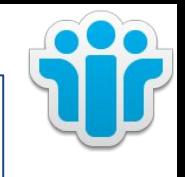

- http://your connections server/search/serverStatus
- zeigt die Verfügbarkeit der Feeds und Seedlists
- letzte Log Meldungen
- allgemeine Konfiguration der Suche

Status des Suchservice Ab Dienstag, 29. April 2014

#### Informationen für den Knoten:t00-mdwconapp01Node01

#### Überprüfung der installierten Services

Der folgende Service ist installiert: forums Der folgende Service ist installiert: blogs Der folgende Service ist installiert: wikis AdminCamp 2014 Christoph Stöttner @stoeps  $\frac{73}{73}$  Notes & Domino –> Mobil, Web und als RichClient 73Klaus Bild @kbild  $(ce)$  BY-SA

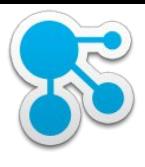

### search/serverStatus (2)

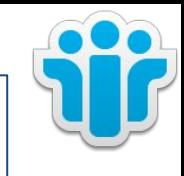

# Uberprüfung, ob die Basislisten verfügbar sind

Überprüfung, ob die Basislisten verfügbar sind files

Überprüfung, ob die Basislisten verfügbar sind communities

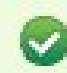

Uberprüfung, ob die Basislisten verfügbar sind profiles

Klaus Bild @kbild

74

AdminCamp 2014 Christoph Stöttner @stoeps<br>AdminCamp 2014 Uther Rild Old ill

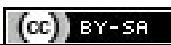

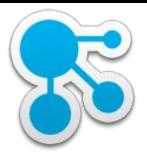

### search/serverStatus (3)

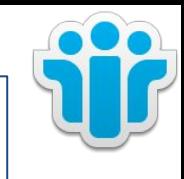

#### Überprüfung, ob die Zeitplankalender ordnungsgemäß konfiguriert sind

Überprüfung des Zeitplankalenders erfolgreich:

#### Überprüfung, ob die WebSphere-Variablen eingestellt wurden

75

Variable: SEARCH\_DICTIONARY\_DIR C:\IBMConnections\data\shared\search\dictionary

Variable:SEARCH\_INDEX\_SHARED\_COPY\_LOCATION C:\IBM\Connections\data\shared\search\staging

Variable:SEARCH\_INDEX\_DIR C:\IBMConnections\data\local\search\index

Variable:SEARCH\_JDBC\_DRIVER\_HOME \\10.111.17.46\java

Variable:SEARCH\_SEEDLIST\_TIMEOUT \${SEARCH\_SEEDLIST\_TIMEOUT}

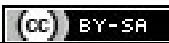

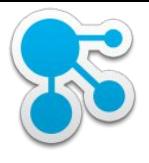

## search/serverStatus (4)

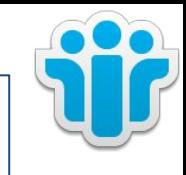

## Überprüfung der Konfigurationsdateien

Folgende Konfigurationsdateien w urden gefunden: LotusConnections-config.xml

Folgende Konfigurationsdateien w urden gefunden: SystemOut.log

Folgende Konfigurationsdateien w urden gefunden: search-config.xml

Folgende Konfigurationsdateien w urden gefunden: search-config.xsd

### Überprüfung der Anzahl der aktivierten Wörterbücher

76

Die Anzahl der aktivierten Wörterbücher ist: 1

Klaus Bild @kbild

AdminCamp 2014 Christoph Stöttner @stoeps<br>
2014 Motes & Domino –> Mobil, Web und als RichClient

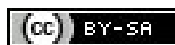

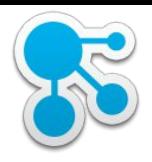

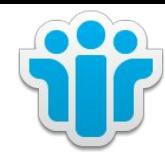

### Troubleshooting

#### Netzwerk

77

Klaus Bild @kbild

AdminCamp 2014 Christoph Stöttner @stoeps 77 Notes & Domino –> Mobil, Web und als RichClient Corp 198-88

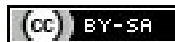

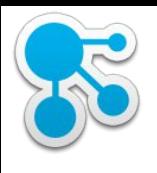

#### Namensauflösung

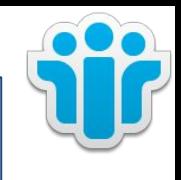

- Immer prüfen, ob sich die jeweiligen Hosts gegenseitig auflösen können
- Connections wird über einen einzigen Hostname angesprochen
	- z.B. c3.imtech.eu
	- wenn mehrere Webserver verwendet werden, muss der DNS Name immer gleich sein
	- Konfiguriert in lotusconnections-config.xml
- Tools
	- nslookup
	- dig
	- host

78

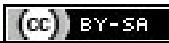

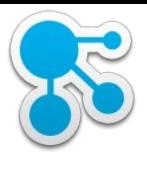

#### Hostnamen

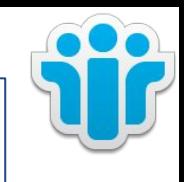

- Änderungen von Hostnamen problematisch
- am Einfachsten Connections URL (HTTP Server)
	- Probleme:
		- Homepage (Activitystream)
		- Blogs
	- Änderungen
		- DNS
		- httpd.conf
		- **SSL Key**
		- Import SSL in WAS TrustStore
		- URLs
			- o in Blogs umschreiben (wsadmin)
			- o in News für ca 45 Tage falsch (dann werden News verworfen)

79

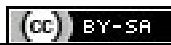

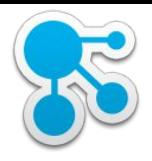

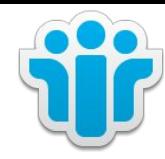

### Troubleshooting

#### Allgemein

80

Klaus Bild @kbild

AdminCamp 2014 Christoph Stöttner @stoeps  $\frac{1}{100}$  Rotes & Domino –> Mobil, Web und als RichClient

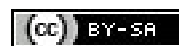

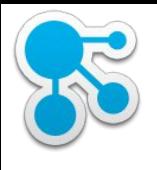

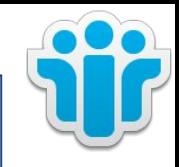

### Mögliche Fehler – Internal Server Error (1)

### • Browser zeigt folgendes Bild:

#### **Internal Server Error**

The server encountered an internal error or misconfiguration and was unable to complete your request.

81

Please contact the server administrator, you@your.address and inform them of the time the error occurred, and anythin

More information about this error may be available in the server error log.

*IBM\_HTTP\_Server at cnxwin.stoeps.local Port 443*<br>**Fehlermeldung in httpd.conf:** 

Sammelcode für unerwartetes Serverproblem

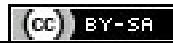

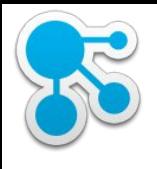

### Mögliche Fehler – Internal Server Error (2)

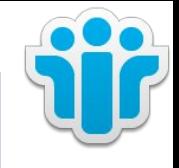

- Mögliche Ursachen:
	- Applikation bzw. Application Server nicht gestartet
		- ISC: Überprüfen ob die Applikation läuft
	- SSL Root Zertifikat des Web Servers nicht im WebSphere Truststore hinterlegt
		- komplett
		- nur Hostkey importiert und durch Key Rollover nicht mehr passend
	- SSL Key des WebServers abgelaufen
		- error.log:
			- o GSK\_ERROR\_BAD\_CERT
		- http\_plugin.log
			- o SSL0221E: SSL Handshake Failed, Either the certificate has expired or the system clock is incorrect

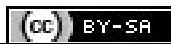

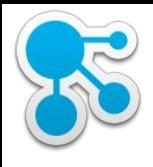

### Fehler: Das hat nicht funktioniert

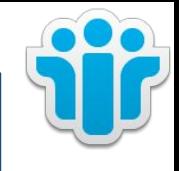

- Fehler in \*-config.xml
	- Validieren mit CheckIn/CheckOut Scripts
- Benutzer nach Umbenennung oder Änderung der GUID nicht richtig in den Membertabellen
	- *Application*MemberService.syncAllMembersByExtId( "updateOnEmailLogin Match":"true" )
- Profil vom TDI noch nicht angelegt

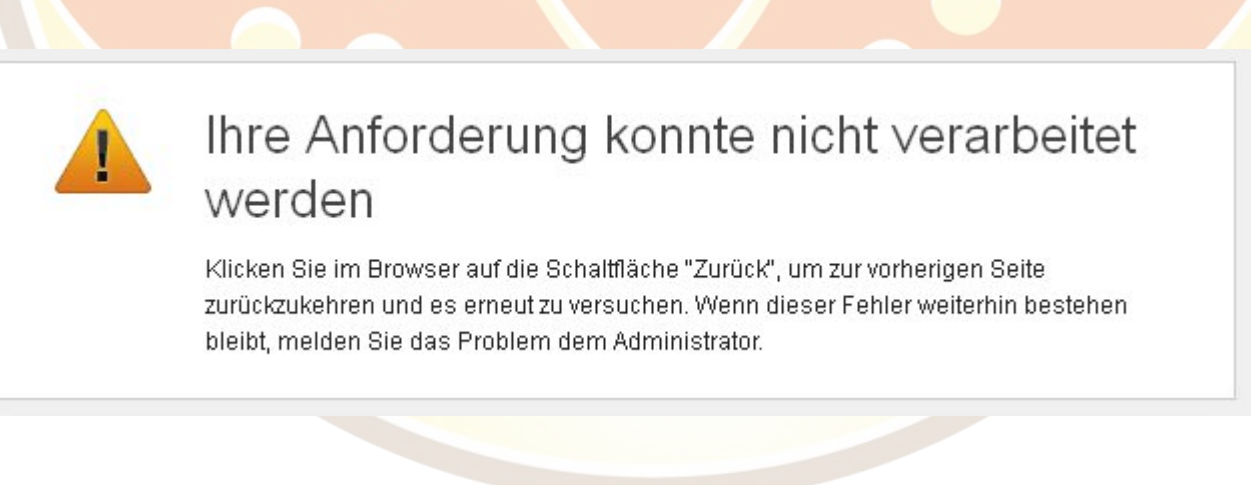

83

AdminCamp 2014 Christoph Stöttner @stoeps<br>83 Notes & Domino –> Mobil, Web und als RichClient

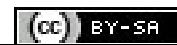

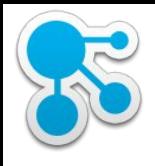

### Applikation im Browser nicht erreichbar

- Applikation auf WebServer mappen
- Plugin-config generieren und zum Webserver kopieren
- Webserver neustarten

# **Not Found**

The requested URL /forums/ was not found on this server.

IBM HTTP Server at cnxwin5.stoeps.local Port 80

Klaus Bild @kbild

84

AdminCamp 2014 Christoph Stöttner @stoeps<br>84 Notes & Domino –> Mobil, Web und als RichClient

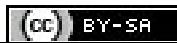

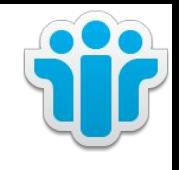

## Konfigurationsänderung wird nicht übernommen

- Änderungen an den \*-config.xml müssen vom nodeagent synchronisiert werden
	- manchmal zeitlich verzögert
	- im Verzeichnis

WAS\_ROOT/profiles/AppSrv01/config/cells/<cellname>/LotusConnections

/\*-config.xml überprüfen

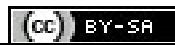

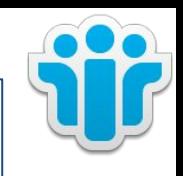

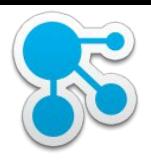

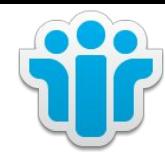

#### Ressourcen

Klaus Bild @kbild

86

AdminCamp 2014 Christoph Stöttner @stoeps 86 Notes & Domino –> Mobil, Web und als RichClient Corp 187-58

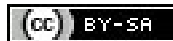

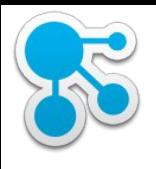

## Offizielle Dokumentation

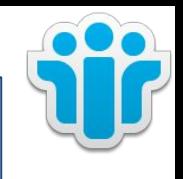

• http://www-10.lotus.com/ldd/lcwiki.nsf/xpViewCategories.xsp?lookupName= Product%20Documentation

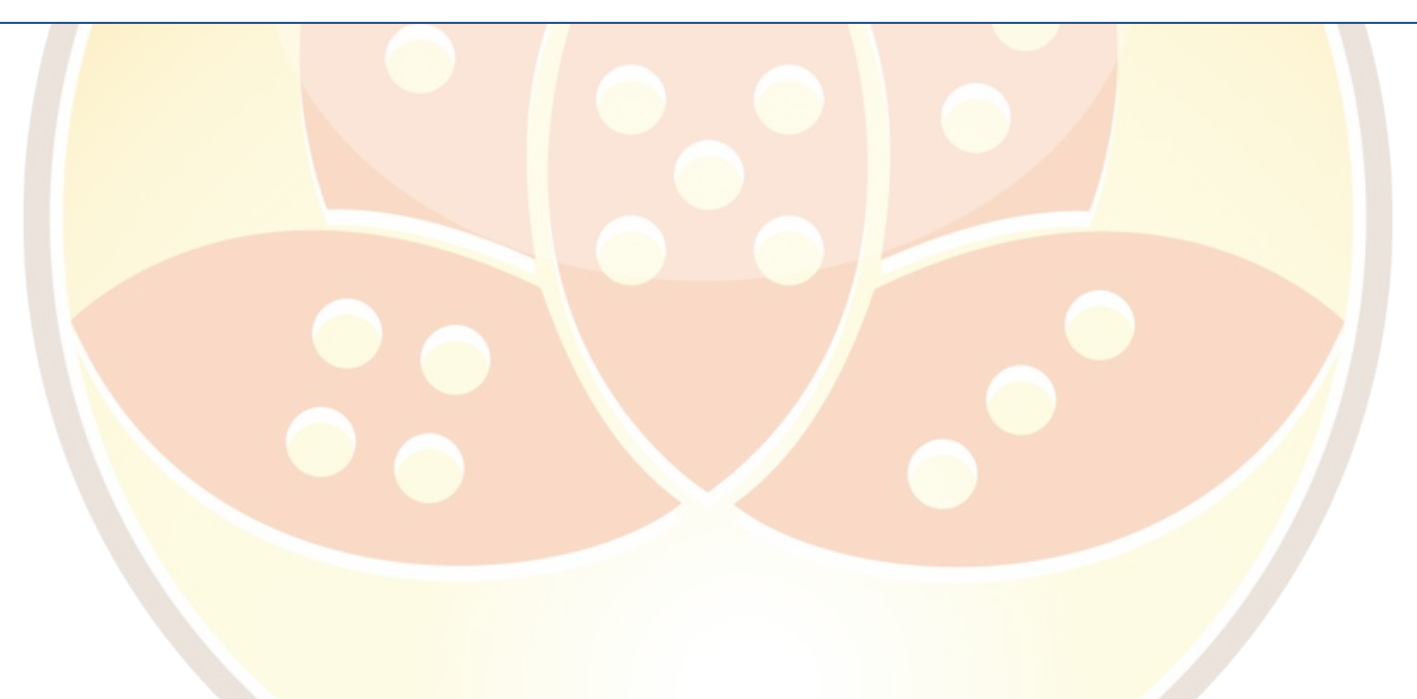

Klaus Bild @kbild

AdminCamp 2014 Christoph Stöttner @stoeps<br>Notes & Domino –> Mobil, Web und als RichClient

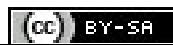

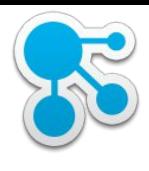

#### Tools: Proxy

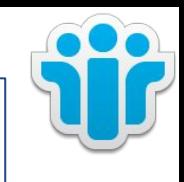

- Zur Untersuchung der Browsersitzung bzw. Kommunikation zwischen Browser und Webserver
- HTTPS decryption möglich
- Fiddler
	- http://www.telerik.com/fiddler
	- **Windows**
	- hängt sich nach dem Start in alle Browsersessions
	- auch für Notes Client HTTP
- **Burpsuite** 
	- http://portswigger.net/burp/
	- Linux, Windows, Mac OS X
	- Java notwendig
	- manuell als Proxy in den jeweiligen Browser eintragen

88

**Interception Mode** 

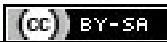

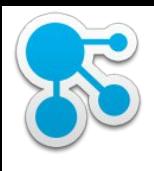

### Tools: Datenbank Client

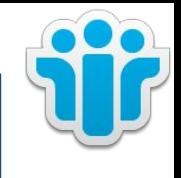

- bis DB2  $9.7:$  db2cc
- alle Versionen DB2: DB2 Data Studio
	- View und Edit von Tabelleneinträgen
	- Edit nicht supportet!
	- nützlich für Anzeige der aktuellen Einträge von Benutzern
- Allgemeiner JDBC Client:
	- z.B. dbeaver
- Änderungen immer mit den MemberService Kommandos in wsadmin

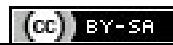

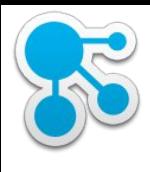

### Tools: Browser Plugins

- **CipherFox Secure** 
	- Display current SSL cipher
- CookieWatcher oder Cookies Manager
- Empty Cache Button
- Firebug
	- Check Ladezeiten
	- Source Code
	- Error Console
- Firesizer
- Javascript Debugger
- Live HTTP headers
- User Agent Switcher

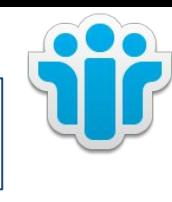

90

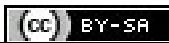

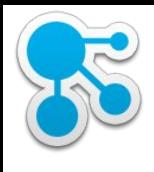

### Tools: Editor, Tail

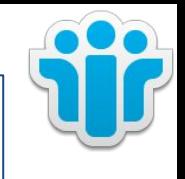

- Konfigurationsänderungen
	- Windows: notepad++, UltraEdit
	- Linux: VIM, geany
- Log-Dateien betrachten (neue Einträge werden automatisch geladen):
	- Windows: baretail.exe (keine Installation notwendig), mtail

91

Linux: tail –f, multitail

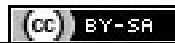

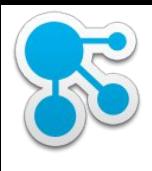

### Tools: LDAP / Netzwerk

- LDAP Browser
	- Apache Directory Studio
	- Softerra LDAP Browser
	- Softerra LDAP Admin
	- **Jxplorer**
	- ldapsearch
- Wenn alles nichts hilft
	- Wireshark
	- tcpdump

92

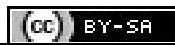

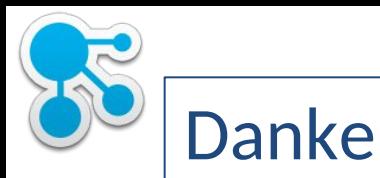

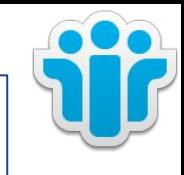

#### **Klaus Bild**

Twitter: @kbild Mail: klaus.bild@webgate.biz Blog: www.kbild.ch Skype: kbuilder slideshare.net/kbild xing.com/profile/Klaus\_Bild

#### **Christoph Stöttner**

Twitter: @stoeps Mail: cstoettner@fum.de Blog: www.stoeps.de Skype: christophstoettner slideshare.net/ChristophStoettner xing.com/profile/Christoph\_Stoettner http://about.me/stoeps

Klaus Bild @kbild

AdminCamp 2014 Christoph Stöttner @stoeps<br>Notes & Domino –> Mobil, Web und als RichClient

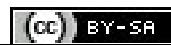